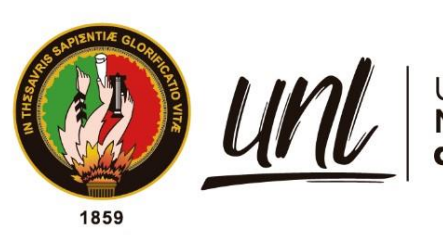

Universidad<br>**Nacional<br>de Loja** 

# **Universidad Nacional de Loja**

## **Facultad de la Educación, el Arte y la Comunicación**

**Carrera de Pedagogía de las Ciencias Experimentales**

**Sistema de reglas firewall de seguridad para aplicaciones y sitios web con acceso a internet en concordancia con los procesos educativos en la Unidad Educativa Fiscomisional Calasanz de la ciudad de Loja, año lectivo 2022- 2023.**

> **Trabajo de Integración Curricular, previo a la obtención del título de Licenciado en Pedagogía de la Informática.**

> > i

## **AUTOR:**

Stalin Chayanne Carrillo Soto

## **DIRECTOR**:

Ing. Jorge Iván González Escarabay Mg. Sc.

Loja – Ecuador

2024

Educamos para Transformar

#### **Certificación**

<span id="page-1-0"></span>Loja, 22 de agosto de 2023

## Ing. Jorge Iván González Escarabay Mg. Sc. **DIRECTOR DEL TRABAJO DE INTEGRACIÓN CURRICULAR**

### **CERTIFICO:**

Que he revisado y orientado todo el proceso de elaboración del Trabajo de Integración Curricular denominado: **Sistema de reglas firewall de seguridad para aplicaciones y sitios web con acceso a internet en concordancia con los procesos educativos en la Unidad Educativa Fiscomisional Calasanz de la ciudad de Loja, año lectivo 2022-2023.**, previo a la obtención del título de **Licenciado en Pedagogía de la Informática**, de la autoría de la estudiante **Stalin Chayanne Carrillo Soto**, con **cédula de identidad Nro. 1150644357**, una vez que el trabajo cumple con todos los requisitos exigidos por la Universidad Nacional de Loja, para el efecto, autorizo la presentación del mismo para su respectiva sustentación y defensa.

<span id="page-1-1"></span>Ing. Jorge Iván González Escarabay Mg. Sc. **DIRECTOR DEL TRABAJO DE INTEGRACIÓN CURRICULAR**

#### **Autoría**

Yo, **Stalin Chayanne Carrillo Soto,** declaro ser autor del presente Trabajo de Integración Curricular y eximo expresamente a la Universidad Nacional de Loja y a sus representantes jurídicos de posibles reclamos y acciones legales, por el contenido del mismo. Adicionalmente acepto y autorizo a la Universidad Nacional de Loja la publicación de mí Trabajo de Integración Curricular en el Repositorio Digital Institucional – Biblioteca Virtual.

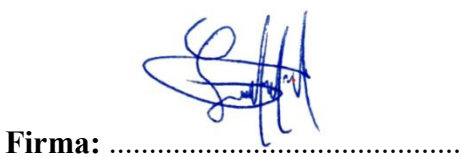

<span id="page-2-0"></span>**Cédula de Identidad:** 1150163457 **Fecha:** 15 de febrero del 2024 **Correo electrónico:** [stalin.carrillo@unl.edu.ec](mailto:stalin.carrillo@unl.edu.ec) **Teléfono:** 0967930316

**Carta de autorización por parte del autor para la consulta, reproducción parcial o total y/o publicación electrónica de texto completo del Trabajo de Integración Curricular.** 

Yo, **Stalin Chayanne Carrillo Soto**, declaro ser autor del Trabajo de Integración Curricular denominado: **Sistema de reglas firewall de seguridad para aplicaciones y sitios web con acceso a internet en concordancia con los procesos educativos en la Unidad Educativa Fiscomisional Calasanz de la ciudad de Loja, año lectivo 2022-2023.**, como requisito para optar el título de **Licenciado en Pedagogía de la Informática,** autorizo al sistema Bibliotecario de la Universidad Nacional de Loja para que con fines académicos muestre la producción intelectual de la Universidad, a través de la visibilidad de su contenido de la siguiente manera en el Repositorio Institucional.

Los usuarios pueden consultar el contenido de este trabajo en el Repositorio Institucional, en las redes de información del país y del exterior con las cuales tenga convenio la Universidad.

La Universidad Nacional de Loja, no se responsabiliza por el plagio o copia del Trabajo de Integración Curricular que realice un tercero.

Para constancia de esta autorización, suscribo, en la ciudad de Loja, a los quince días del mes de febrero del dos mil veinticuatro.

**Firma:** ...........

**Autor:** Stalin Chayanne Carrillo Soto **Cédula de Identidad:** 1150163457 **Dirección:** San Rafael Alto **Correo electrónico:** [stalin.carrillo@unl.edu.ec](mailto:stalin.carrillo@unl.edu.ec) **Teléfono:** 0967930316

## **DATOS COMPLEMENTARIOS**

**Director del trabajo de integración curricular:** Ing. Jorge Iván González Escarabay Mg. Sc.

#### **Dedicatoria**

<span id="page-4-0"></span>En este marco investigativo, me concedo el honor de dedicar estas palabras con un aprecio sincero y una admiración profunda hacia aquellos quienes, con su apoyo inestimable y conocimientos, iluminaron el camino de esta investigación de manera invaluable.

A mis queridos padres Edy y Narcisa, cuyo amor incondicional y apoyo constante han sido el motor detrás de cada paso de este camino, además de sus sacrificios y aliento han sido la fuerza que me impulsa a alcanzar mis metas, con gratitud profunda y amor eterno, dedico este logro a ustedes, quienes son mi inspiración constante.

<span id="page-4-1"></span>A mis maestros y amigos que me colaboraron en la ejecución de este estudio que con su orientación y conocimiento resultaron esenciales para lograr el triunfo de esta investigación, lo cual me posibilitó obtener nuevos entendimientos y destrezas en el ámbito de la Pedagogía de la Informática.

## *Stalin Chayanne Carrillo Soto*

## **Agradecimiento**

En primer lugar, quiero expresar mi más profundo agradecimiento a Dios, quien me brindó la fortaleza y la sabiduría necesaria para culminar esta investigación, y me permitieron superar las dificultades que se presentaron en el camino.

Agradezco a mi director Ing. Jorge Iván González Mg.Sc, quien con su dedicación y experiencia ha orientador en cada paso de esta travesía académica, un apoyo fundamental para dar forma y significado a esta tesis.

A la Ing. María de los Ángeles Coloma Mg.Sc, la fuerza impulsora detrás de este trabajo con su apoyo, dedicación y constante presencia ha sido fundamental en este logro, agradezco profundamente el compromiso y guía a lo largo de este camino.

A la Ing. Fanny Soraya Zúñiga, cuya contribución me oriento a conseguir este trabajo a través de su tiempo, conocimiento y apoyo fundamental para alcanzar este logro.

Quiero expresar mi más sincero agradecimiento a amigos que me brindaron su apoyo y colaboración en la realización de esta investigación. Su guía y experiencia fueron fundamentales para el éxito de este trabajo y me permitieron adquirir nuevos conocimientos y habilidades en el campo de la Pedagogía de la Informática.

*Stalin Chayanne Carrillo Soto*

## Índice de Contenidos

<span id="page-6-0"></span>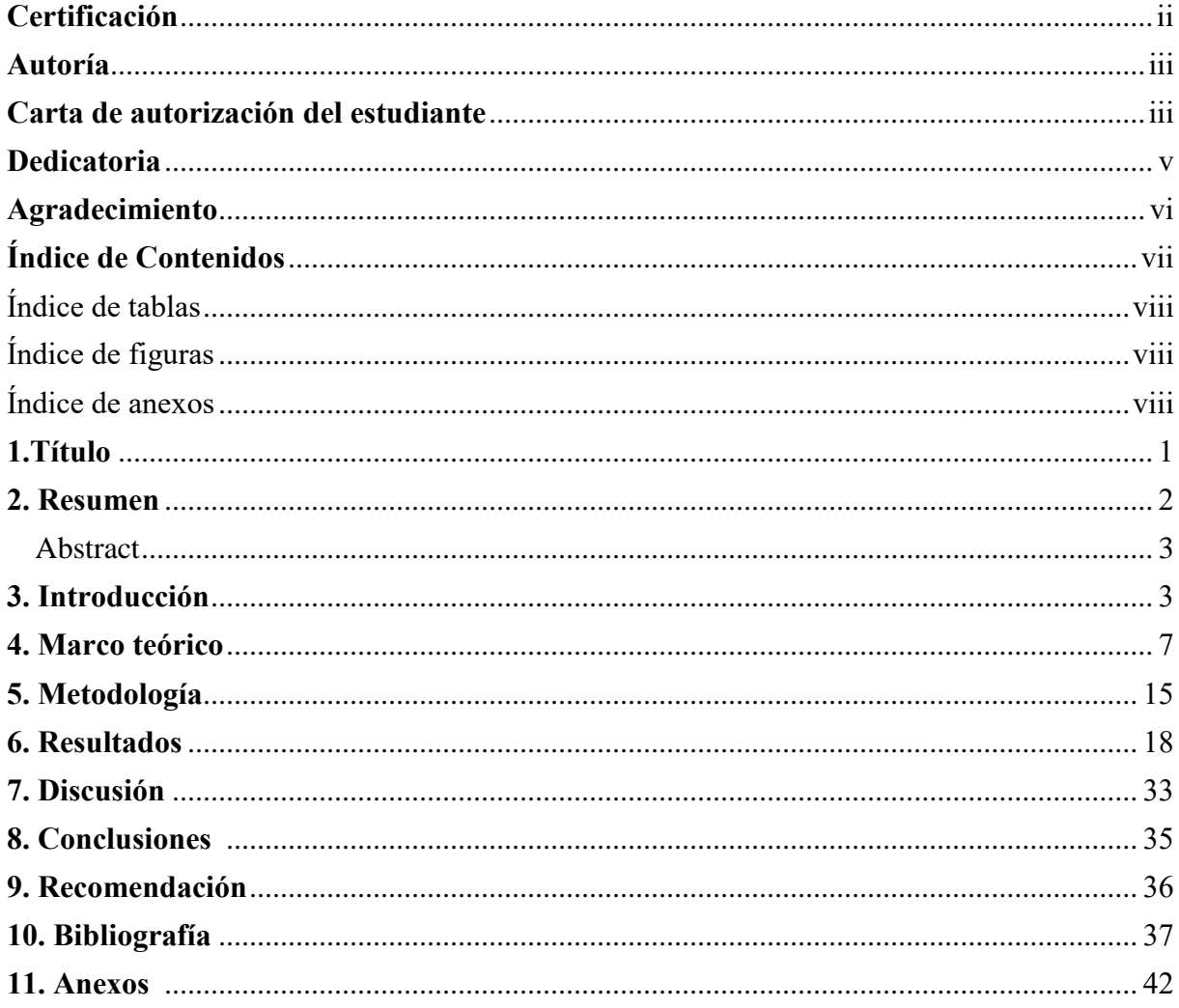

## **Índice de tablas:**

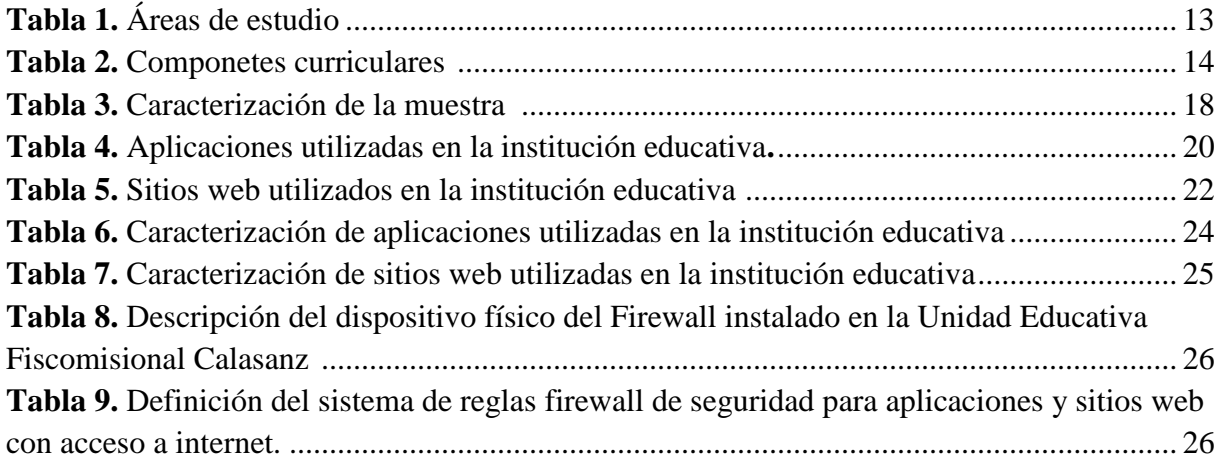

## **Índice de figuras:**

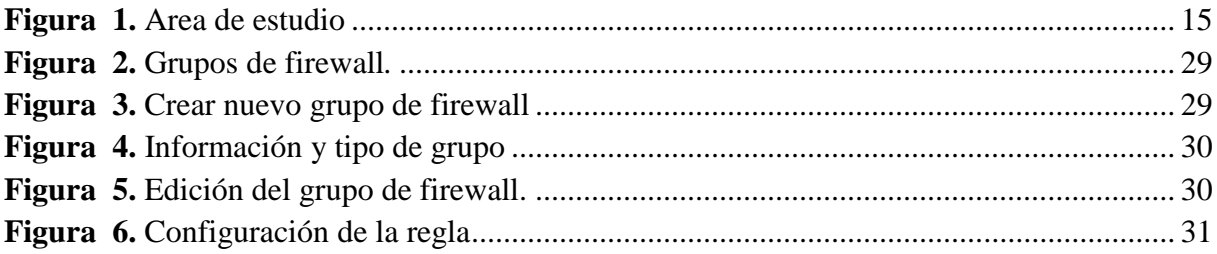

## **Índice de anexos:**

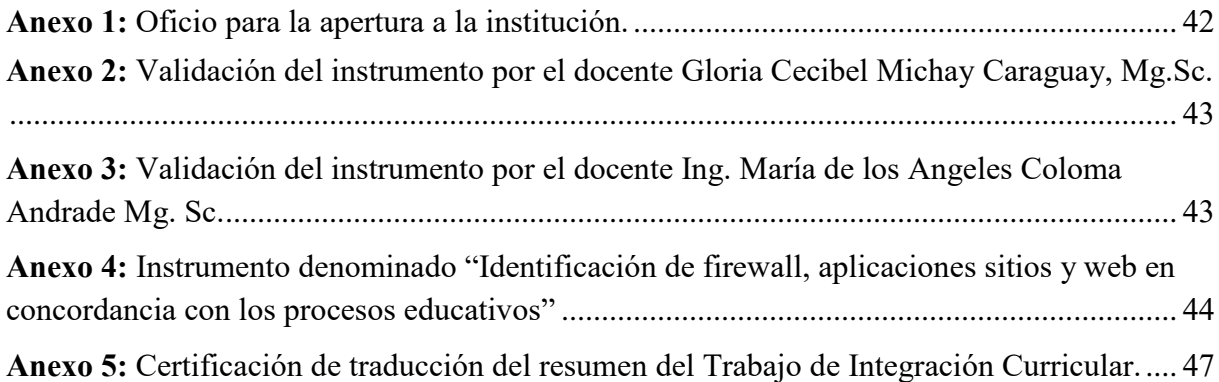

## **1. Título**

<span id="page-8-0"></span>**Sistema de reglas firewall de seguridad para aplicaciones y sitios web con acceso a internet en concordancia con los procesos educativos en la Unidad Educativa Fiscomisional Calasanz de la ciudad de Loja, año lectivo 2022-2023.**

#### **2. Resumen**

<span id="page-9-0"></span>La seguridad informática es un aspecto fundamental en el entorno educativo actual, por tal razón, un sistema de reglas firewall de protección es esencial para garantizar un entorno seguro y adecuado para el aprendizaje en la era digital, por consiguiente, el objetivo de esta investigación fue definir un sistema de reglas firewall de seguridad para aplicaciones y sitios web con acceso a internet en concordancia con los procesos educativos, en la Unidad Educativa Fiscomisional Calasanz de la ciudad de Loja, la metodología utilizada en esta indagación para dar cumplimiento a los objetivos del trabajo de integración curricular se basó en el método deductivo, enfoque cuantitativo, con un diseño de investigación transversal y alcance exploratorio- descriptivo, donde se identificaron 8 aplicaciones y 6 sitios web con acceso a internet utilizados en la institución educativa, las cuales se caracterizaron en una matriz con parámetros como definición, características y entorno desde referentes teóricos válidos, de la misma manera, se destacó que existen aplicaciones que también operan mediante un sitio web, lográndose evidenciar a Canva como la aplicación más utilizada y Genially el sitio web más empleado; por último se procedió a definir un sistema de reglas firewall de seguridad para dichas aplicaciones y sitios web con acceso a internet en concordancia con los procesos educativos, dónde se describió en una tabla el Firewall instalado en la institución educativa, y luego se procedió a definir las principales reglas las cuales fueron bloqueo hacia contenido explícito, bloqueo de redes sociales, balanceo de carga, rutas estáticas y gestión de ancho de banda de la intranet.

*Palabras clave: Sistema de reglas firewall, Seguridad, Aplicaciones y sitios web, Procesos educativos.*

#### <span id="page-10-0"></span>**Abstract**

<span id="page-10-1"></span>Computer security is a fundamental aspect in the current educational environment, for this reason, a system of protection firewall rules is essential to ensure a safe and appropriate environment for learning in the digital age, therefore, the objective of this research was to define a system of firewall security rules for applications and websites with internet access in accordance with educational processes, in the "Unidad Educativa Fiscomisional Calasanz" in Loja city, the methodology used in this inquiry to meet the curricular integration work objectives was based on the deductive method, quantitative approach, with a transversal research design and exploratory-descriptive scope, where 8 applications and 6 websites with internet access used in the educational institution were identified, which were characterized in a matrix with parameters such as definition, characteristics and environment from valid theoretical references, in the same way, it was highlighted that there are applications that also operate through a website, evidencing Canva as the most used application and Genially as the most used website; finally it was proceeded to define a system of security firewall rules for these applications and websites with internet access in accordance with the educational processes, where the firewall installed in the educational institution was described in a table, and then proceeded to define the main rules which were blocking explicit content, blocking social networks, load balancing, static routes and bandwidth management of the intranet.

*Keywords: Firewall rules system, Security, Applications and websites, Educational processes.*

#### **3. Introducción**

La presente investigación tiene como título Sistema de reglas firewall de seguridad para aplicaciones y sitios web con acceso a internet en concordancia con los procesos educativos en la Unidad Educativa Fiscomisional Calasanz de la ciudad de Loja, año lectivo 2022-2023; que se formó mediante una búsqueda exhaustiva llevada a cabo en repositorios y bases de datos indexadas de universidades, focalizada en tesis de posgrado, donde a nivel internacional el autor Cerritos (2018), en su investigación denominada " Firewall PfSense como opción de código abierto para la seguridad de la red informática en centros escolares católicos" en la ciudad de "Santa Ana del país El Salvador", asevera que los firewalls en el ámbito educativo y las directrices para garantizar la seguridad informática, desempeñan un papel fundamental en las instituciones educativas al proteger la información confidencial.

Así mismo, manifiesta que el firewall restringe el acceso a contenido perjudicial que pueda afectar adversamente el proceso de aprendizaje de los estudiantes, en su estudio, destaca que la mayoría de los estudiantes de instituciones educativas carecen de conocimiento acerca de los riesgos asociados con el acceso a sitios web inapropiados y la descarga de aplicaciones, sin percatarse de ello, estos alumnos pueden exponerse a software malicioso que compromete el rendimiento adecuado de sus dispositivos o, incluso, resulta en el robo de información personal o del sistema.

Por otro lado, a nivel nacional, la exploración realizada por Aldas y Ramirez (2023), titulada "Análisis de seguridad perimetral y aplicaciones de consumo web de la empresa disprovef ecuador s.a. mediante web application firewall de f5 networks y firewall mikrotik. ung" en la ciudad de "Guayaquil", resalta la importancia de utilizar un firewall, con el objetivo de proteger tanto a docentes como estudiantes de los riesgos asociados al uso de aplicaciones y sitios web en internet, ya que un cortafuegos, establece una barrera de seguridad que filtra y bloquea contenido potencialmente peligroso, salvaguardando así la integridad, además de privacidad de los usuarios en el entorno educativo.

Asimismo, establece que estas amenazas presentes en aplicaciones, son una forma de ataque cibernético en la que un sitio web o un servidor son inundados con un gran número de solicitudes maliciosas y tráfico de red falso, lo que hace que la página web o el servidor se sobrecargue y se vuelvan inaccesibles para los usuarios legítimos, dichos ataques son realizados por una red de computadoras comprometidas, conocida como botnet, que actúa como una fuerza coordinada para inundar el objetivo con tráfico malicioso, las cuales pueden ser lanzados desde cualquier parte del mundo y no requieren una gran cantidad de recursos financieros o técnicos, lo que los hace populares entre los delincuentes cibernéticos. Finalmente, cabe destacar que se realizó una búsqueda exhaustiva en repositorios de Universidades locales de posgrado, donde no se encontraron investigaciones que estén relacionadas con el tema.

De lo expuesto anteriormente, se planteó el objetivo principal de definir un sistema de reglas firewall de seguridad para aplicaciones y sitios web con acceso a internet en concordancia con los procesos educativos, en la Unidad Educativa Fiscomisional Calasanz de la ciudad de Loja, año lectivo 2022-2023; debido a que el firewall es una de las medidas más comunes en las tecnologías de información, para prevenir el acceso no autorizado, salvaguardando la confidencialidad, la disponibilidad y la integridad de la información al momento de utilizar aplicaciones y sitios web en las instituciones educativas que requieren de conexión a internet para funcionar (Salazar, 2018).

De la misma manera, un firewall desempeña un papel crucial al ser la primera línea de defensa que los paquetes de datos deben atravesar en una red, ya que su función principal radica en la capacidad de permitir o denegar el acceso de información tanto dentro como fuera de la red, además, cada paquete individual es sometido a un análisis minucioso, tomando decisiones apropiadas según los criterios establecidos, utilizando reglas de filtrado un cortafuegos permite o rechaza el acceso de un paquete, es una parte importante para la seguridad de la red interna, de la misma forma el firewall es una pared que se encuentra entre el router del Proveedor de Servicios de Internet (ISP) y la red interna del domicilio, se puede implementar utilizando software, hardware o ambos, el objetivo de este es proteger la información ante posibles ataques informáticos por parte de personas u organizaciones malintencionadas, tal y como manifiesta Ruiz (2021).

En el ámbito educativo, un firewall puede aportar diversos beneficios en cuanto a la seguridad informática, Cuela (2016) destaca algunos de los servicios más importantes que se deben considerar, como la autenticación de usuarios, que permite implementar políticas de seguridad más completas y adaptadas a los perfiles de los usuarios. Otro servicio importante es el filtrado web de contenido, una medida fundamental que impide el acceso de los menores a materiales y contenidos inapropiados, asimismo, el control de aplicaciones permite gestionar el uso de aplicaciones conocidas, modificarlas según sea necesario y detectar situaciones de riesgo en tiempo real o a través de un historial.

Por tal razón, mediante lo antes mencionado, se recomienda que las autoridades de la Unidad Educativa Fiscomisional Calasanz gestionen la capacitación a los docentes de área de informática y encargados de las tecnologías, en cuanto al uso del firewall y su importancia para la seguridad informática en aplicaciones y sitios web, así como para la restricción de acceso no autorizado a Internet. Esta capacitación permitiría a los docentes conocer de manera más profunda las herramientas de seguridad informática disponibles y cómo utilizarlas para garantizar un entorno seguro para los estudiantes.

#### **4. Marco teórico**

#### <span id="page-14-0"></span>**4.1. Firewall**

Los Firewalls o Contrafuegos son los componentes más importantes del sistema de internet, ya que estos proveen de seguridad a la información; también, constituyen la primera línea de defensa contra los ataques de seguridad y se encuentran configurados con reglas o políticas que bloquean o aceptan determinado tráfico de red y por medio de la implementación de base de datos confiables, es posible incrementar el nivel de seguridad que estos ofrecen (Cahueñas y Andrés, 2019).

Por consiguiente, es pertinente conocer diferentes conceptualizaciones, donde se destaca Congost (2013), quien establece que un firewall es una herramienta que analiza las conexiones y controla el tráfico entre su Red de Área Local (LAN) y la conexión Externa de Internet, comúnmente conocida como (WAN) gestiona la información entrante y saliente de la red para garantizar una red segura y evitar el acceso no autorizado.

Consecuentemente, mediante el empleo de reglas de filtrado, un firewall tiene la capacidad de autorizar o denegar el acceso de un paquete, desempeñando así un papel fundamental en la salvaguarda de la seguridad de la red interna, actuando como una barrera estratégica situada entre el router del proveedor de servicios de Internet (ISP) y la red interna del domicilio, este componente puede implementarse a través de software, hardware o una combinación de ambos, teniendo como objetivo primordial resguardar la información frente a posibles amenazas informáticas originadas por individuos u organizaciones malintencionadas (Ruiz, 2022).

### *4.1.1. Firewall en la educación*

El firewall en la educación actualmente es vital para poder limitar los accesos de sitios y aplicaciones desde el internet, donde Tecnozero (2016), afirma que en colegios, institutos, universidades y demás centros de formación tienen en común una configuración de la red encargada de dar servicio tanto a una parte privada (profesores, colaboradores, centros asociado) como a una parte pública (alumnos, redes wifi, aulas…), por tanto, deben afrontar los peligros a los que está expuesta la red informática de una compañía típica y además sumar la necesidad de dar soporte a una red de acceso general para sus alumnos. Es imprescindible contar con un firewall que proporcione una seguridad perimetral y un control de la red, para saber en todo momento qué está pasando en los sistemas y poder actuar lo antes posible en caso de que se detecte algún incidente.

#### *4.1.2. Aplicaciones prácticas del firewall en los centros educativos*

En las aplicaciones prácticas del firewall en los centros educativos, se destaca el bloqueo de aplicaciones sospechosas, donde no basta con restringir únicamente el tráfico a aquellas aplicaciones que se consideran legítimas; si se permite el tráfico de red para los puertos 80 y 443 (navegación web) se abre un abanico casi infinito de aplicaciones que corren sobre sistemas web (TPET, 2021). Aquí es necesario contar con un firewall que permita identificar no sólo el tráfico, sino también las aplicaciones que se están ejecutándose, de este modo podremos abrir la navegación y permitir por ejemplo el acceso a facebook pero denegar el acceso a su aplicación de chat.

Por lo tanto, los servicios de control de aplicaciones del cortafuegos permiten la autorización o restricción de aplicaciones conocidas, así como la identificación de aplicación desconocidas u ocultas para poder detenerlas y clasificarlas, evitando usos indebidos o atentados contra las propias políticas de seguridad (TPET, 2021).

Continuando, con el filtrado web en función de su contenido, resultando prioritario en los centros educativos restringir el acceso a contenido pornográfico, ofensivo, extremista o que pueda incurrir en acciones delictivas. No únicamente desde un punto de vista ético por velar por los intereses de los alumnos, sino porque se pueden incurrir en distintos delitos en caso de no hacerlo, por ello, es necesario que estos equipos que dispongan de sistemas de filtrado de contenido para evitar el acceso de los menores a materiales y contenidos inadecuados; esto se puede controlar mediante un sistema de filtrado web o filtrado de contenido es posible permitir y restringir el acceso a contenidos en general clasificados según categorías, el acceso directo a páginas web concretas que no cumplan los criterios del propio centro o el filtrado directo de determinadas búsquedas y palabras clave (Tecnozero, 2016).

#### *4.1.3. Características del Firewall*

Las características del firewall varían mínimamente según los autores, el autor Cuela (2016), quien destaca la autentificación de usuarios, filtrado web de contenido, control de aplicaciones, consola de gestión Firewall y sistema de informes de seguridad, los cuales se detallan a continuación:

- **Autentificación de Usuarios:** Disponen de una solución que permita la gestión y autenticación de usuarios, permite implementar completas políticas de seguridad basadas en el propio perfil de los usuarios dependiendo de parámetros definibles, perfiles para profesores, perfiles para alumnos dependiendo del curso o de la tarea concreta que realizan.
- **Filtrado web de Contenido:** Equipos que disponen de sistemas de filtrado de contenido para evitar el acceso de los menores a materiales y contenidos inadecuados.
- **Control de Aplicaciones:** Los servicios de control de aplicaciones del firewall permiten la gestión de aplicaciones conocidas, permitiendo su uso o restringiéndolas según sean necesarias.
- **Consola de Gestión Firewall:** Ofrece soluciones a través de una interfaz de gestión fácilmente accesible, que permite verificar de un vistazo la correcta situación en términos de seguridad y conectividad, además, posibilita la visualización inmediata de posibles amenazas, facilitando la toma de medidas de manera sencilla y eficiente.
- **Sistema Informes Seguridad:** Los equipos de seguridad para un centro educativo deben facilitar de forma programada y automática el acceso a informes para poder advertir de amenazas o usuarios de riesgo. Gracias a una monitorización total de las conexiones es posible identificar de forma automática, analizando toda la actividad, situaciones de riesgo tanto en tiempo real o disponibles a través de un historial.

#### **4.2. Software educativo**

Se conoce como software educativo a los programas de computación realizados con la finalidad de ser utilizados como facilitadores del proceso de enseñanza y consecuentemente de aprendizaje, con algunas características particulares tales como: la facilidad de uso, la interactividad y la posibilidad de personalización de la velocidad de los aprendizajes. Se pueden usar como sinónimos de software educativo los términos programas didácticos y programas educativos, centrando su definición en aquellos programas que fueron creados con fines didácticos, en la cual excluye todo software del ámbito empresarial que se pueda aplicar a la educación, aunque tengan una finalidad didáctica, pero que no fueron realizados específicamente para ello (Cuela, 2016).

El software educativo puede ser visto como un recurso de enseñanza-aprendizaje; pero también de acuerdo con una determinada estrategia de enseñanza, el uso de un determinado software puede llevar unas técnicas de aplicación implícitas o explícitas; ejercitación y práctica, simulación, tutorial; uso individual, competición y grupal. Si bien el software se puede adaptar a cualquier tipo de enseñanza que el docente requiera, es fundamental conocer qué se puede determinar cualquier tipo de estrategia para su uso en cualquier área del conocimiento que requiera su fortalecimiento o aprendizaje, además, el software se puede acoplar con cualquier tipo de técnica ya sea en forma individual o grupal, fomentando un aprendizaje a partir de experiencias con el uso de la tecnología (Bermeo y Medina, 2019).

#### *4.2.1. Caracterización del software educativo*

La caracterización del software educativo, son específicas para cumplir su función en el contexto educativo, donde Rovira y otros (2018) argumentan que el uso de software en el entorno académico es una práctica cada vez más extendida, diseñado específicamente para ser utilizado por educadores y alumnos. Además, existen otras muchas características que deben ser consideradas, deben ser fácilmente adaptable a cualquier materia o ámbito de la educación, es decir, debe poder ser utilizado en cualquier asignatura o nivel de estudio, desde la formación infantil hasta la universidad. Otra característica importante es que debe ser una herramienta interactiva, donde los alumnos pueden interactuar con el contenido de manera activa y participativa, además debe tener la capacidad de adaptarse a las necesidades de los alumnos, incluyendo su edad, nivel de estudios, habilidades y necesidades individuales.

Por otro lado, es fundamental que el software educativo sea fácil de usar y brindar seguridad al momento de ser utilizado por los estudiantes en el ámbito formativo tanto para los educadores como para los alumnos, además debe ser fácil entender y ejecutar sin ningún tipo de problema y por último, es importante considerar la finalidad de este que puede tener una naturaleza más directiva o constructiva guiando al alumno de manera más directa para alcanzar ciertos objetivos, mientras que en el segundo caso, permita al alumno crear sus propias conclusiones y conocimientos (Rovira y otros, 2018).

#### **4.3. Aplicaciones**

La tecnología se encuentra estrechamente relacionada a la telefonía móvil, computadores o comunicación, por medio de la cual emplea el acceso a internet, siendo este un factor importante para que los teléfonos inteligentes y otros dispositivos consigan un nivel de aceptación en el mercado. De igual modo, la mensajería y las redes sociales instantáneas llaman más la atención por parte de los usuarios hacia esta tecnología. Además de contar con numerosas aplicaciones disponibles para estos teléfonos inteligentes, son las que le proporcionan un valor agregado para todos los que buscan la aplicación de estas mismas, para su beneficio propio (Encalada, 2022).

Por su parte, Unda (2017), manifiesta que las aplicaciones móviles se definen como sistemas operativos que pueden ser utilizados en computadores y dispositivos inteligentes, permitir que los usuarios puedan realizar distintas tareas. Estas aplicaciones pueden utilizarse en el contexto educativo, ya que facilitan la adquisición de nuevos conocimientos de una manera más dinámica e interactiva. Por esta razón pueden ser implementadas en el aprendizaje de un idioma como el inglés, contribuyendo al desarrollo de actividades enfocadas en la producción oral y el fortalecimiento de la interacción entre varios hablantes.

#### **4.4. Sitios web**

En el contexto de un mundo globalizado, es imperativo tener un conocimiento exhaustivo de las definiciones asociadas a los recursos que la web proporciona, en este sentido, Concha (2020) destaca que un sitio web se configura como un programa alojado en internet o en una intranet, el cual ofrece diversas funcionalidades específicas y robustas, marcando una distinción con las páginas convencionales. La peculiaridad radica en su capacidad para ser accedido a través de cualquier navegador, independientemente del sistema operativo, eliminando la necesidad de instalar aplicaciones en computadoras personales.

En la misma línea, Astorayme (2021), dice que sitio web es el conglomerado de herramientas digitales de algún ítem que se desea conocer, el cual cuenta con un dominio y dirección web. Estas herramientas son usadas por todos en general, para poder contactarse con las demás personas o instituciones con las que se desea realizar algún tipo de interacción, donde la gran mayoría de los sitios de internet brindan sus servicios gratuitamente, pero otros, en cambio, hacen negocios con lo que poseen, siendo importante mencionar que para ingresar a un sitio de navegación es necesario un explorador en un dispositivo, este es un programa informático que nos permite ingresar a la red.

#### **4.5. Sistema educativo ecuatoriano**

#### *4.5.1. Fundamentación legal*

En este ámbito la Ciudadanía Digital supone la comprensión de asuntos políticos, culturales y sociales relacionados con el uso de las Tecnologías de la Información y la Comunicación (TIC), así como la aplicación de conductas pertinentes a esa comprensión y a los principios que la orientan: ética, legalidad, seguridad y responsabilidad en el uso del Internet, las redes sociales y las tecnologías disponibles (Mike y otros, 2004).

Asimismo, la Ciudadanía Digital plantea las normas continuamente en desarrollo del uso apropiado, responsable y empoderado de la tecnología, para liderar y asistir a otras personas en la construcción de experiencias digitales positivas, reconocer que nuestras acciones tienen consecuencias y participar en la construcción de un bien común. Los nueve elementos que conforman la Ciudadanía Digital, entendida desde esta perspectiva, son los siguientes (Ribble, 2021): acceso, comercio, comunicación y colaboración, etiqueta, alfabetización, salud y bienestar, legislación, derechos y responsabilidades y seguridad y privacidad. Cabe destacar que la alfabetización digital es un elemento de la ciudadanía digital ya que supone un punto de partida en el manejo de las tecnologías.

En la misma línea, la Agenda Educativa Digital, se constituye como instrumento institucional de planificación, define las estrategias y acciones a través de las cuales se promoverá una educación integral a partir del aprovechamiento de las tecnologías digitales. Esta agenda busca generar las condiciones necesarias, desde una perspectiva educativa, para la transformación digital educativa basada en procesos de aprendizaje, alfabetización y Ciudadanía Digitales (Agenda Educativa Digital, 2021).

### *4.5.2. Áreas de estudio*

La nueva propuesta curricular está estructurada por áreas y promueve el trabajo interdisciplinar, de acuerdo a lo establecido en la página oficial del Ministerio de Educación del Ecuador, donde cada una de las áreas orienta el trabajo del aula a partir de asignaturas que recogen las intenciones educativas y las organizan disciplinarmente para facilitar el trabajo docente, pero se debe subrayar la necesidad de generar situaciones de enseñanza y aprendizaje lo más integradoras y significativas posible, sobre todo en los primeros años de la educación obligatoria. Para la presente investigación se tomaron en cuenta las siguientes áreas, según consta en la Tabla 1 a continuación:

## <span id="page-20-0"></span>**Tabla 1**

*Áreas de estudio.*

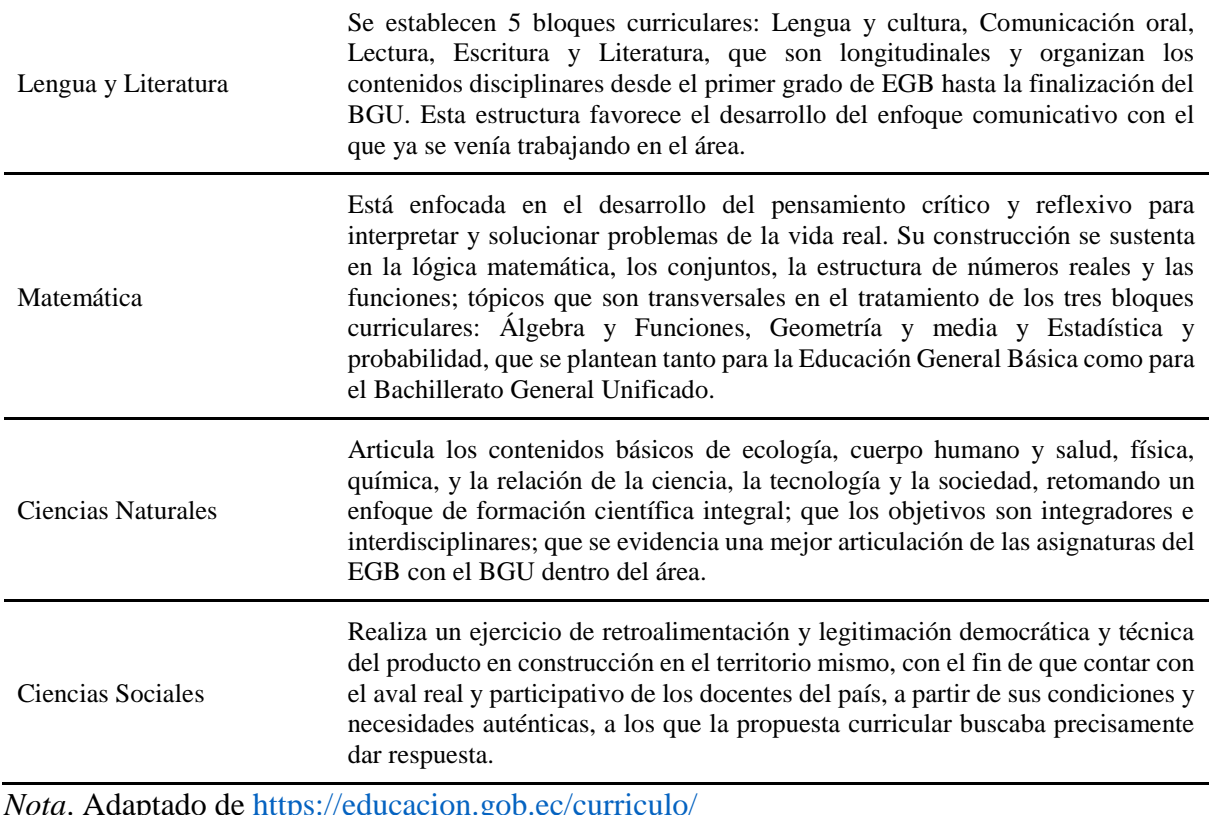

*Nota*. Adaptado de<https://educacion.gob.ec/curriculo/>

Aquí, se logra distinguir los aportes de cada una de las áreas de estudio, a partir de la propuesta curricular dada por el Ministerio de Educación del Ecuador del el 2016 hasta el priorizado del año 2021, con la meta de fortalecer el lenguaje, la comunicación, el razonamiento lógico, la solución de problemas, el enfoque científico químico y biológico, junto con el conocimiento del territorio nacional.

### *4.5.3. Componentes curriculares*

Las instituciones educativas, en el marco de la flexibilidad y autonomía determinan los principios pedagógicos que permiten la implementación del currículo nacional con base en la realidad de sus contextos, distribuyendo los contenidos que serán desarrollados y atendiendo a los intereses y necesidades de aprendizaje de sus estudiantes, según el Instructivo para elaborar la planificación curricular anual y la microplanificación del Sistema Nacional de Educación Régimen Costa – Galápagos 2021 - 2022, el cual es un documento que constan en la Tabla 2, donde se incorporan las estrategias metodológicas, recursos, tipos y momentos de evaluación

que respondan a las necesidades de los estudiantes y aseguren su aprendizaje, desplegando el currículo en el tercer nivel de concreción.

## <span id="page-21-0"></span>**Tabla 2**

| <b>Conceptos</b><br><b>Esenciales</b>            | Temas esenciales de las Destrezas con Criterio de Desempeño (DCD) a ser desarrolladas.                                                                                                    |  |
|--------------------------------------------------|----------------------------------------------------------------------------------------------------|--|
| Destrezas con<br>Criterio de<br><b>Desempeño</b> | Son las DCD que se seleccionaron para el grado/curso, se desagregaron y<br>contextualizaron y fueron agrupadas para formar la unidad. Estas deben contener la<br>referencia del código de la DCD correspondiente.                                                                                                    |  |
| Actividades de<br>Aprendizaje                    | Metodología y actividades concretas para el trabajo de las destrezas con criterios de<br>desempeño seleccionadas, tomando en cuenta el alcance de cada una de estas, la<br>articulación en las actividades, los diferentes momentos para su desarrollo. La<br>metodología con sus respectivos recursos deberá estar alineada con el desarrollo de<br>aprendizajes en el marco de la diversidad en el aula y estilos de aprendizaje. |  |
| <b>Recursos</b>                                  | Recursos necesarios para el trabajo de las DCD con el alumnado                                                                                                    |  |
| Evaluación                                       | Son los indicadores de evaluación del currículo que hayan sido desagregados para cada<br>una de las unidades. Es necesario que se indique el código de referencia del indicador de<br>evaluación correspondiente.                                                                                                    |  |
|                                                  | Descripción de las técnicas e instrumentos concretos que se emplearán para evaluar el<br>logro a través de los indicadores propuestos.                                                                                                    |  |

*Componentes Curriculares*

*Nota.* Adaptado del Instructivo para elaborar la planificación curricular anual y la microplanificación del Sistema Nacional de Educación Régimen Costa – Galápagos 2021 - 2022.

Los componentes curricular, se desprenden del formato establecido para la planificación microcurricular de Educación General Básica, según el Instructivo para elaborar la planificación curricular anual y la microplanificación del Sistema Nacional de Educación Régimen Costa – Galápagos 2021 - 2022, que corresponden a los contenidos mínimos, las destrezas a desarrollar en los estudiantes, las actividades que fortalecen el aprendizaje, los recurso para el refuerzo y la evaluación, que permite medir los indicadores establecidos.

### **5. Metodología**

## <span id="page-22-0"></span>**5.1 Área de estudio**

La investigación se realizó en la Unidad Educativa Fiscomisional "Calasanz", ubicada en la zona urbana, perteneciente a la parroquia El Valle, cantón y provincia de Loja (Ver Figura 1), con código AMIIE 11H00280, los niveles educativos que ofrece este establecimiento son Educación General Básica y Bachillerato General Unificado, con un régimen escolar Sierra – Amazonía y de modalidad presencial con jornada matutina.

#### **Figura 1**

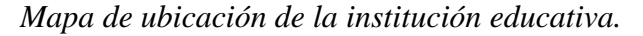

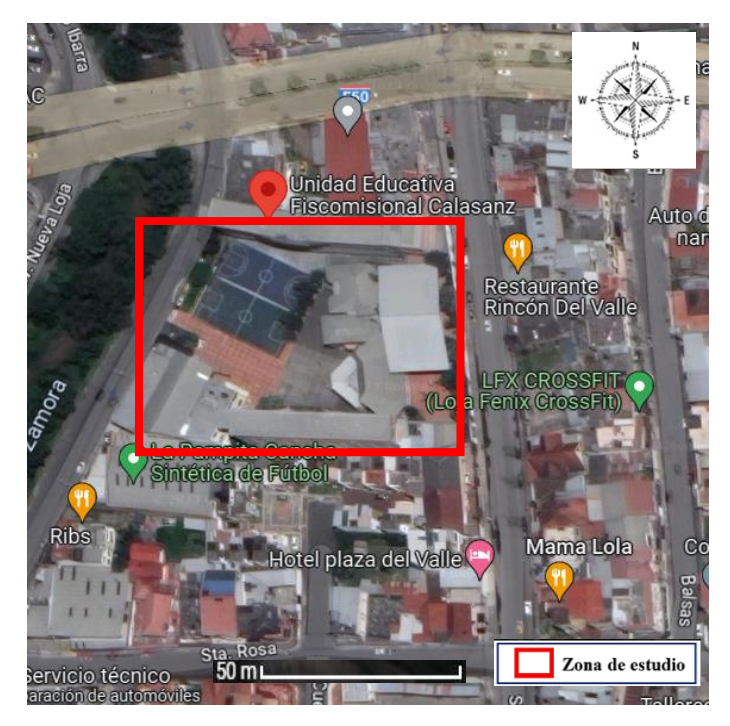

*Nota.* Fuente google Maps (2023)

#### **5.2. Procedimiento**

La metodología utilizada en esta investigación para dar cumplimiento a los objetivos del trabajo de integración curricular denominado Sistema de reglas firewall de seguridad para aplicaciones y sitios web con acceso a internet en concordancia con los procesos educativos en la Unidad Educativa Fiscomisional Calasanz de la ciudad de Loja, empleó el método deductivo, enfoque cuantitativo, con un diseño de investigación transversal y alcance exploratoriodescriptivo, en coherencia al artículo 216 del Reglamento de Régimen Académico de la Universidad Nacional de Loja (2021).

Los materiales utilizados fueron computador, fundamental para recopilar y analizar datos, celular, hojas, esferos, conexión a Internet, repositorios de universidades (maestrías), además el transporte urbano, el talento humano estuvo constituido por asesores de la investigación, en conjunto, estos materiales y recursos contribuyeron a la eficiencia de la exploración.

La población específica corresponde a los docentes de unidad educativa que imparten las cuatro áreas principales del conocimiento y al responsable de Tecnologías de la institución mencionada anteriormente, donde se obtuvo una muestra representativa de 15 docentes, en correspondencia al convenio de Cooperación Interinstitucional entre la Universidad Nacional de Loja y la coordinación Zonal 7.

Estos docentes fueron seleccionados debido a su experiencia y conocimientos, de los cuales se obtuvo información precisa y relevante sobre la identificación de aplicaciones y sitios web que son utilizados en la institución educativa. Lo que permitió crear un instrumento de identificación y caracterización de aplicaciones y sitios web donde se describen cada uno de estos elementos que son fundamentales para la investigación.

Consecuentemente, se procedió a dar cumplimiento al primer objetivo específico el cual hace referencia a identificar aplicaciones y sitios web con acceso a Internet utilizados en la Unidad Educativa Fiscomisional Calasanz de la ciudad de Loja, en la cual se describió las aplicaciones y sitios web que utilizan los docentes en el establecimiento educativo, que tuvo como apartados la frecuencia, descripción, áreas de estudio y componentes curriculares, destacando que se hizo un acercamiento a la institución educativa, en donde se presentó la solicitud correspondiente a la máxima autoridad.

Asimismo, para dar cumplimiento al segundo objetivo específico referente a identificar caracterizar aplicaciones y sitios web con acceso a Internet utilizados en la institución educativa, se empleó una matriz de caracterización dividida en secciones lo que permitió recopilar la información necesaria de manera precisa de acuerdo a la interpretación de varios autores, el uso de este instrumento facilitó el proceso de recopilación de datos y proporcionó una visión clara.

Luego de realizar las actividades mencionadas anteriormente, se llevó a cabo una discusión detallada, conclusiones y recomendaciones, así como también se elaboró el resumen e introducción correspondientes. De esta forma, se cumplió con el objetivo general de la investigación que es, definir un sistema de reglas firewall de seguridad para aplicaciones y sitios web con acceso a internet en concordancia con los procesos educativos, en la Unidad Educativa Fiscomisional Calasanz de la ciudad de Loja, año lectivo 2022-2023.

#### **5.3. Procesamiento y Análisis de datos**

<span id="page-24-0"></span>Una vez finalizado el proceso, se procedió a estructurar y examinar los datos, siguiendo los lineamientos de la estadística descriptiva en el software de hojas de cálculo Microsoft Excel, esto permitió llevar a cabo la presentación y el análisis de los datos obtenidos para dar cumplimiento con los objetivos propuestos.

#### **6. Resultados**

Con base en los párrafos previos, se sienta el fundamento para alcanzar el primer objetivo específico, identificar aplicaciones y sitios web con acceso a Internet utilizados en la Unidad Educativa Fiscomisional Calasanz de la ciudad de Loja, partiendo de la construcción del instrumento de investigación basado en (Marín y otros, 2020) y Lugo (2021) aplicado a los docentes, donde resultó pertinente realizar una caracterización de la muestra la cual se detalla en la Tabla 3, a continuación:

### <span id="page-25-0"></span>**Tabla 3**

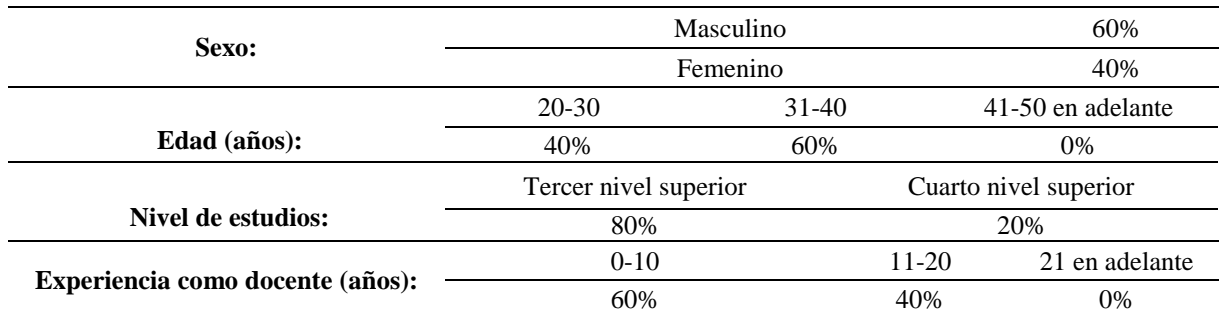

*Caracterización de la muestra.*

*Nota.* Datos obtenidos de la aplicación del instrumento de investigación basado en (Marín y otros, 2020) y Lugo (2021) aplicado a los docentes de la Unidad Educativa Fiscomisional Calasanz.

Respecto a la caracterización de la muestra, se evidencia que el sexo masculino predomina con el 60%, además en cuanto a las edades, se destaca que el grupo de 31 a 40 años constituye el 60%, consecuentemente en lo que respecta al nivel de estudio, se evidencia un predominio del tercer nivel, con un 80%, y, por último, en relación a la experiencia docente, se destaca que el rango de 0 a 10 años es el más común, representando el 60% de la muestra en este parámetro.

Los resultados, obtenidos a través de la aplicación del instrumento basado, en los autores Lugo (2021) y otros permitieron definir que las aplicaciones son un conjunto de programas informáticos diseñados para cumplir un objetivo determinado y concreto, generalmente instalados en el sistema por el usuario, por otro lado, un sitio web se refiere a una colección de páginas estáticas, todo esto referido a familiarizarse con las herramientas digitales que se utilizan en la institución educativa por docentes y estudiantes, continuación en la Tabla 4 , se presentan algunos ejemplos de aplicaciones y sitios web:

## **Tabla 4**

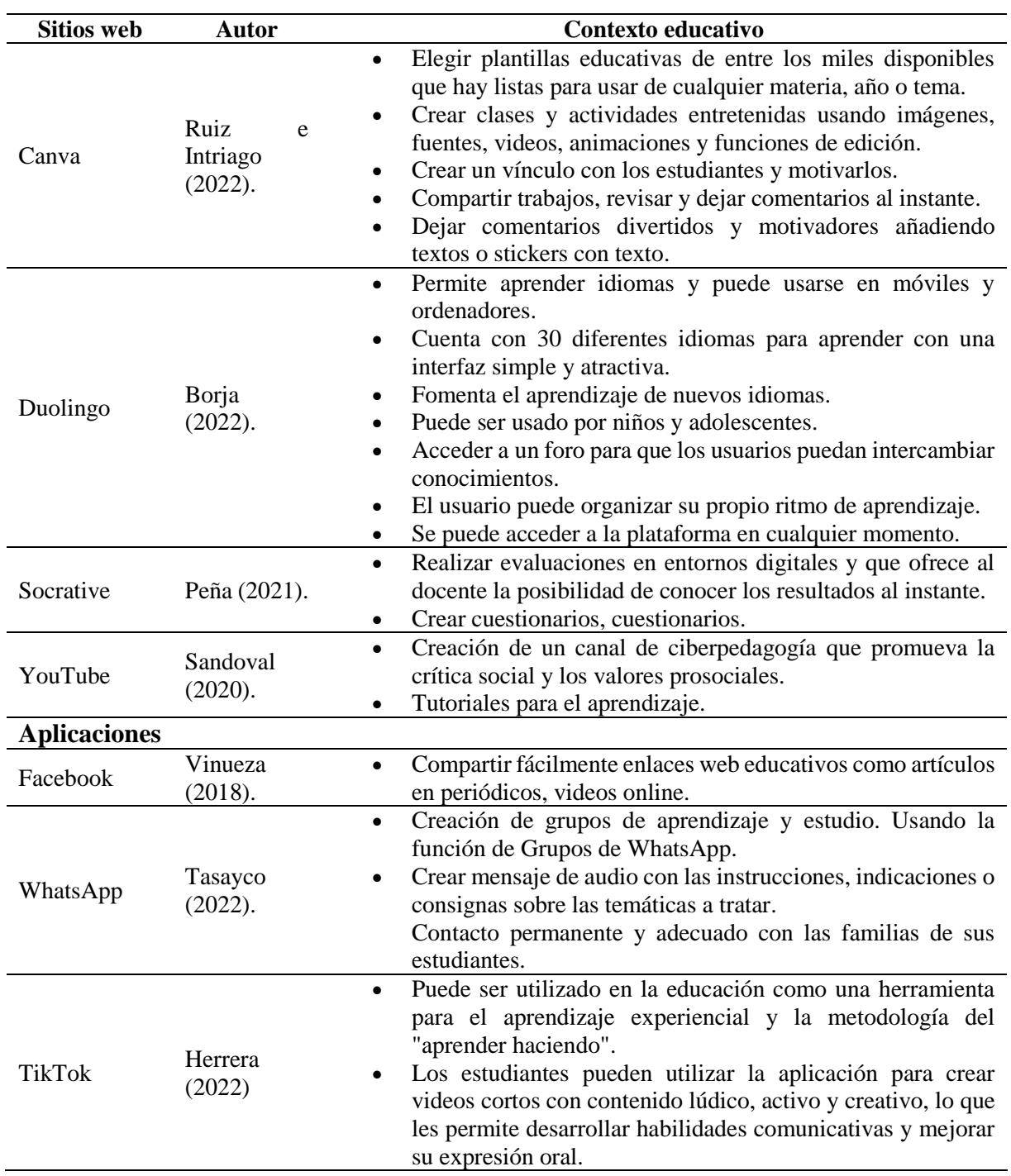

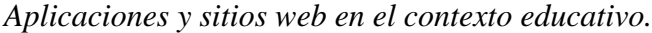

*Nota*. Tomado y adaptado de Ruiz y otros.

Estos sitios web y aplicaciones son algunos ejemplos que desempeñan un papel significativo en el proceso educativo al proporcionar herramientas y recursos que facilitan tanto la enseñanza como el aprendizaje, Canva permite a los educadores crear contenido visualmente atractivo para mejorar la comprensión del material, así mismo, Duolingo ofrece una experiencia interactiva para aprender idiomas, complementando la instrucción tradicional, por otro lado, Socrative facilita la evaluación del progreso de los estudiantes en tiempo real y YouTube ofrece una amplia gama de recursos educativos, desde tutoriales hasta conferencias. Apliacaciones como Facebook y WhatsApp sirven como canales de comunicación entre profesores y estudiantes, facilitando la colaboración y el intercambio de información, por último, aunque no diseñado específicamente para la educación, TikTok ha sido utilizado creativamente por algunos educadores para enseñar conceptos de manera accesible y entretenida, en conjunto, estas plataformas amplían el acceso a la educación, mejoran la interactividad y enriquecen la experiencia de aprendizaje.

Continuando con la Tabla 5, la cual contempla la frecuencia de uso de las aplicaciones que son utilizados en la institución educativa, que proporcionaron los docentes, donde se incluye el nombre, la descripción el área de estudio en la que se utiliza y componentes curriculares.

#### <span id="page-27-0"></span>**Tabla 5**

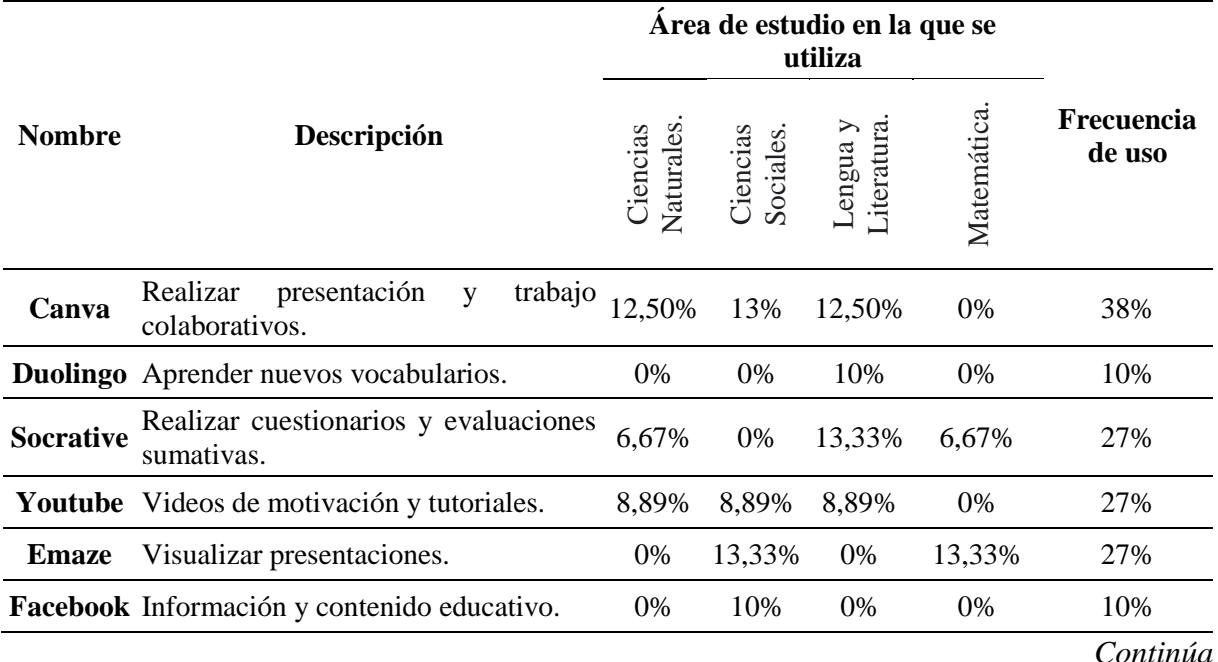

*Aplicaciones utilizadas en la institución educativa área de estudio.*

*(Continuación)*

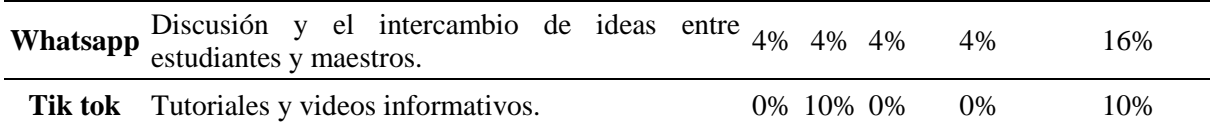

*Nota.* Datos obtenidos de la aplicación del instrumento de investigación basado en (Marín y otros, 2020) y Lugo (2021) aplicado a los docentes de la Unidad Educativa Fiscomisional Calasanz.

A continuación, en la Tabla 5, se puede observar la lista de las ocho aplicaciones que son utilizadas en la institución educativa, donde se especifica el propósito de uso de acuerdo al área en la que se emplean, de este modo en los resultados, se identificó que la aplicación más utilizada es Canva, con un porcentaje del 38% en las diferentes áreas y en particular, la más destacada el área de Ciencias Sociales, con un 13% de uso.

#### **Tabla 6**

*Aplicaciones utilizadas en la institución educativa componentes curriculares.*

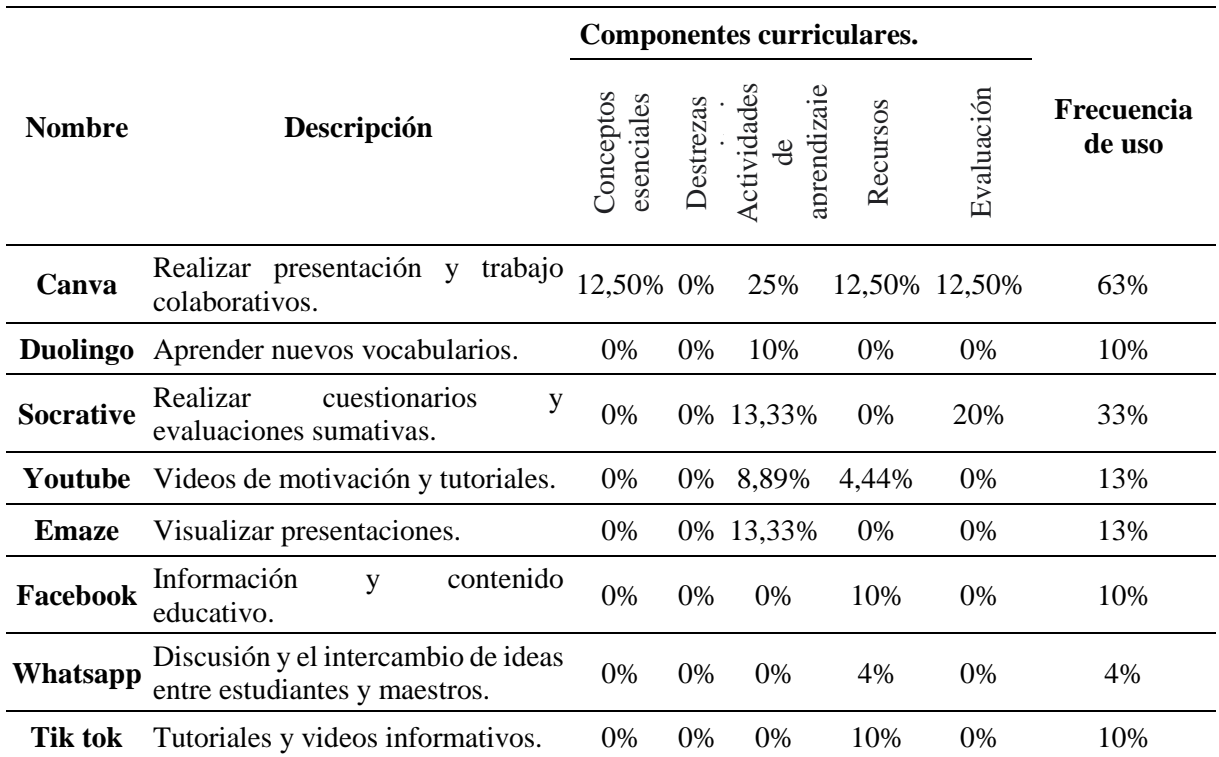

*Nota.* Datos obtenidos de la aplicación del instrumento de investigación basado en (Marín y otros, 2020) y Lugo (2021) aplicado a los docentes de la Unidad Educativa Fiscomisional Calasanz.

Seguidamente, se presentan en la Tabla 6 datos sobre las aplicaciones empleadas en la institución educativa, que abarcan el nombre, la descripción y los componentes curriculares

correspondientes. Según la información proporcionada por los docentes, se observa que la herramienta digital Canva es la más utilizada en la institución educativa, con un uso del 63%, utilizada principalmente como actividad de aprendizaje, con un total del 25% de uso y la aplicación menos utilizada en la institución educativa es Whatsapp con un uso del 20%.

<span id="page-29-0"></span>Complementando el cumplimiento del primer objetivo específico, se procede a crear la Tabla 7, que contiene los sitios web utilizados en la institución educativa, a continuación:

### **Tabla 7**

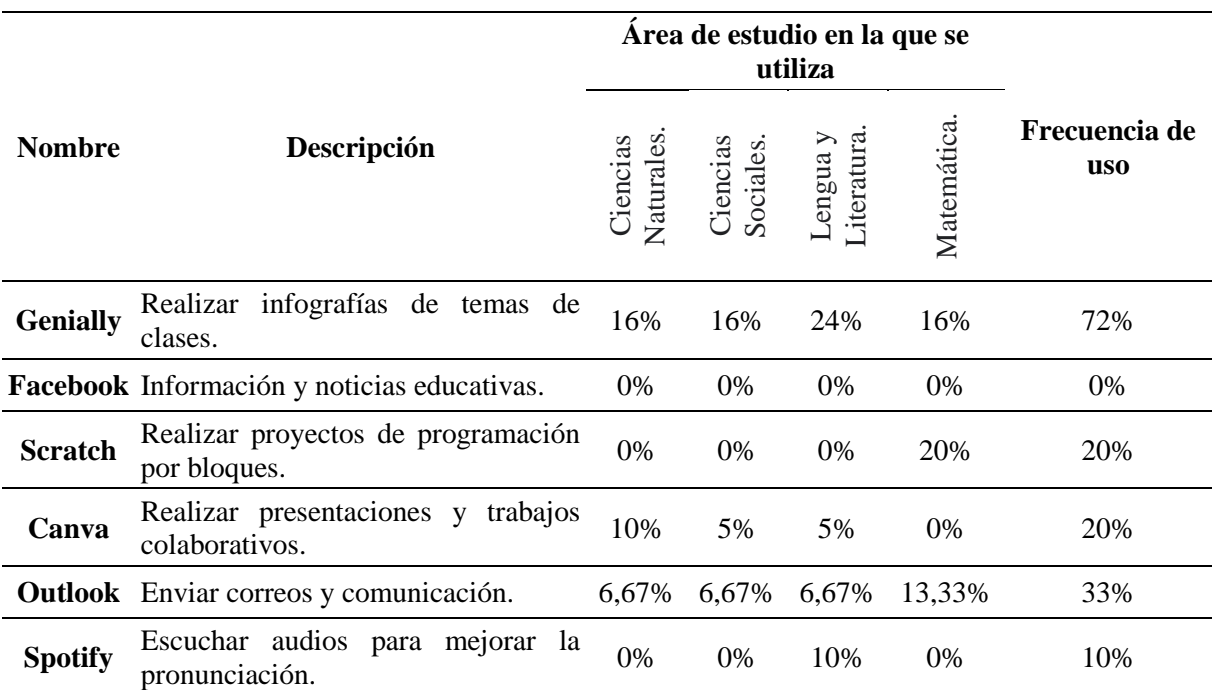

*Sitios web utilizados en la institución educativa área de estudio.*

*Nota.* Datos obtenidos de la aplicación del instrumento de investigación basado en (Marín y otros, 2020) y Lugo (2021) aplicado a los docentes de la Unidad Educativa Fiscomisional Calasanz.

De acuerdo con los sitios web utilizados en la sección de Áreas de Estudio de la institución educativa, se destaca el uso de Genially con un 72% de frecuancia en las materias, principalmente en Lengua y Literatura. En contraposición, Facebook no se emplea en ninguna área de estudio.

#### **Tabla 7**

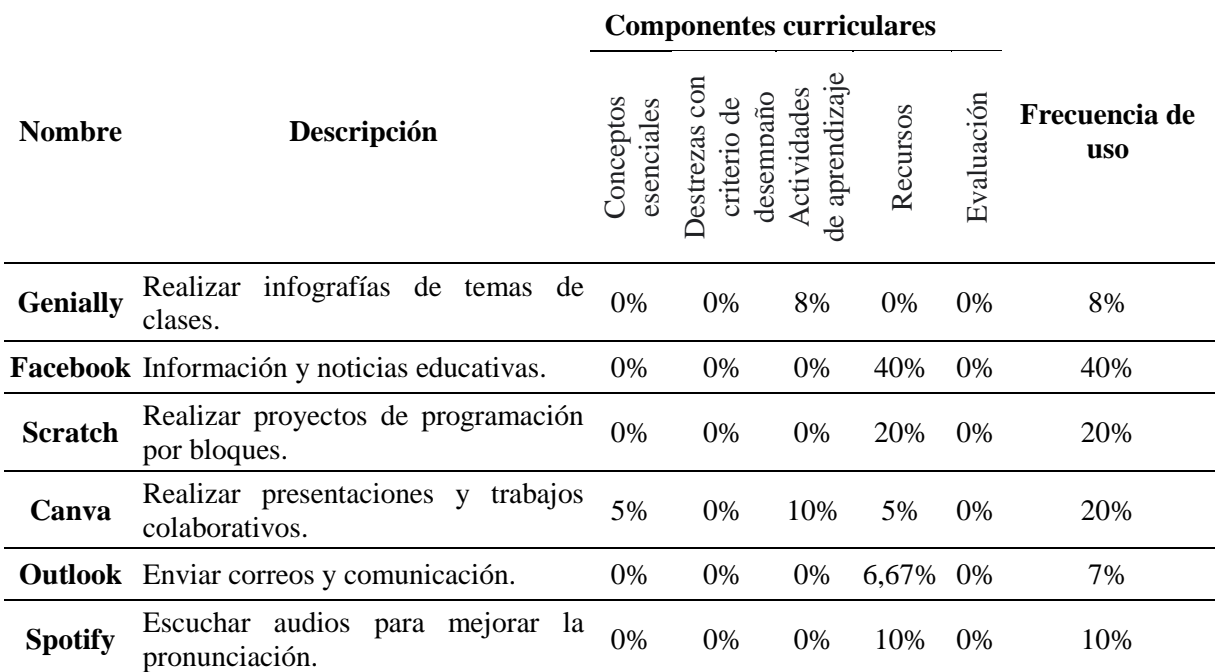

*Sitios web utilizados en la institución educativa componentes curriculares.*

*Nota.* Datos obtenidos de la aplicación del instrumento de investigación basado en (Marín y otros, 2020) y Lugo (2021) aplicado a los docentes de la Unidad Educativa Fiscomisional Calasanz.

Por consiguiente, la Tabla 7 muestra el uso porcentual de los sitios web en los componentes curriculares, donde el más frecuentemente empleado es Facebook, con un uso del 40%, ya que los docentes recurren principalmente a esta plataforma como recurso. Por otro lado, el sitio web menos empleado en la institución educativa es Outlook, con un uso del 7%.

<span id="page-30-0"></span>Respecto al segundo objetivo específico, que corresponde a caracterizar aplicaciones y sitios web con acceso a Internet utilizados en la Unidad Educativa Fiscomisional Calasanz de la ciudad de Loja, se construyó la Tabla 8, donde se caracterizan las aplicaciones y sitios web resultantes de las tablas anteriormente mostradas, de lo cual, se detallan las características principales de cada uno, desde refrentes teóricos y páginas web oficiales.

## **Tabla 8**

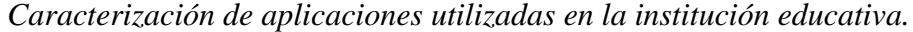

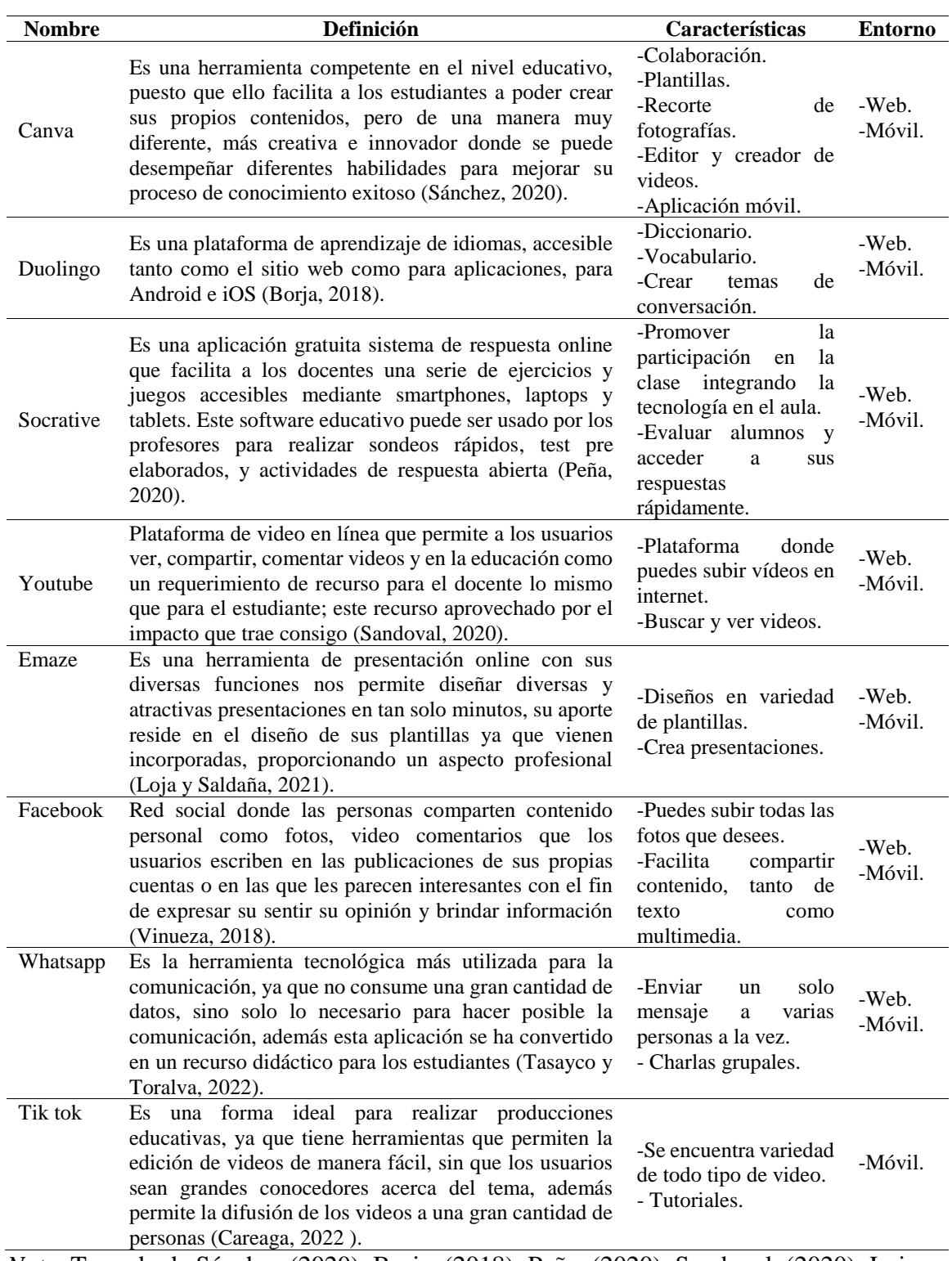

*Nota.* Tomado de Sánchez (2020); Borja, (2018); Peña, (2020); Sandoval, (2020); Loja y Saldaña, (2021); Vinueza, (2018);Tasayco y Toralva, (2022); Careaga, (2022 ).

A continuación, se presenta la Tabla 9 que comprende los sitios web utilizados en la institución educativa, detallando las herramientas digitales empleadas por docentes y estudiantes de forma frecuente en computadoras y dispositivos móviles para actividades académicas.

## <span id="page-32-0"></span>**Tabla 9**

*Caracterización de sitios web utilizadas en la institución educativa.*

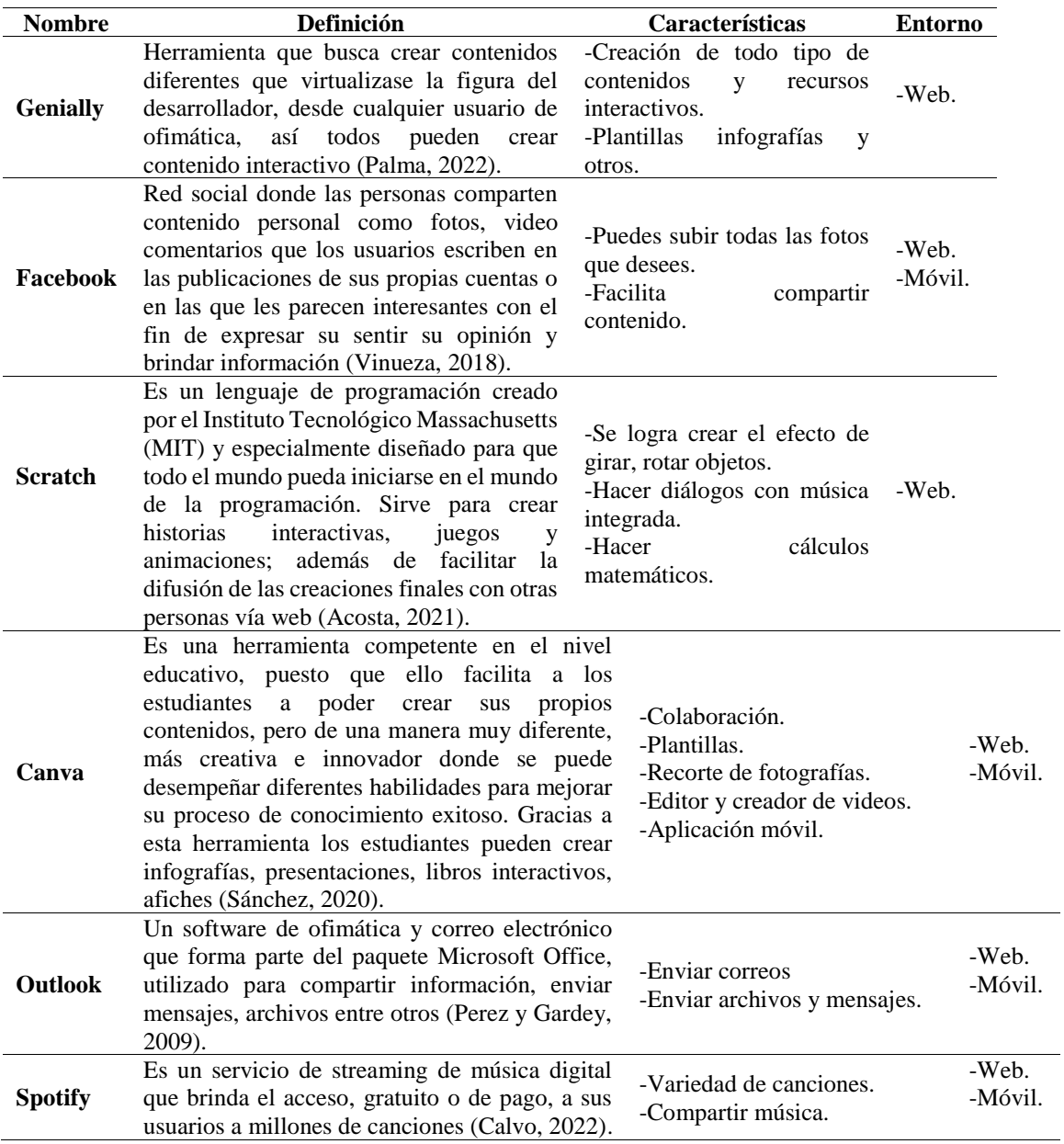

*Nota.* Tomado de Palma, (2022); Vinueza, (2018) Acosta, (2021); Sánchez, (2020); Pérez y Gardey, (2009); Calvo, (2022).

A partir de los datos presentados en las Tablas 8 y 9, se llevó a cabo una definición detallada de cada una de las herramientas con el objetivo de obtener un conocimiento más profundo de estos recursos digitales, buscando desde la perspectiva de varios autores, con el propósito de destacar sus principales características y cómo se emplean en el contexto educativo, además es importante señalar que algunas de estas aplicaciones y sitios web están disponibles tanto para dispositivos móviles como para ordenadores.

Para dar cumplimiento al tercer objetivo específico, lo cual establece un sistema de reglas firewall de seguridad para aplicaciones y sitios web con acceso a internet en concordancia con los procesos educativos, en la Unidad Educativa Fiscomisional Calasanz de la ciudad de Loja, fue necesario, en primera instancia, se procedió a solicitar a la docente encargada de las tecnologías de la institución participante, información sobre el Firewall y dispositivo que se encuentra instalado, destacando el nombre del equipo, sus características y la descripción de su funcionalidad, lo cual se muestra en la Tabla 10:

#### <span id="page-33-0"></span>**Tabla 10**

*Descripción del dispositivo físico del Firewall instalado en la Unidad Educativa Fiscomisional Calasanz* 

| $\mathsf{v}$ www.                         |                                                                                                    |  |
|-------------------------------------------|----------------------------------------------------------------------------------------------------|--|
| Nombre:                                   | PfSence.                                                                                                    |  |
| Grafico:                                  | <b>AURENTAL</b>                                                                                                    |  |
| Definición:                               | Es un firewall de código abierto, puede ser instalado en una gran variedad de ordenadores, y<br>además cuenta con una interfaz web sencilla para su configuración.                                                                                                    |  |
| Dispositivo:                              | Router Ubiquiti Egde Er-6P.                                                                                                    |  |
| <b>Características</b><br><b>Físicas:</b> | Sin ventilador, 4 núcleos a 1 GHz MIPS64, 5 puertos de red Gigabit RJ45 y un puerto SFP<br>Gigabit; 4 WAN y 1 LAN.                                                                                                    |  |
| Descripción:                              | Gestión centralizada de la red, entre ellas la seguridad de la red con el Firewall, cuyas reglas<br>activas permiten el bloqueo de contenido sexual y registro de uso de ancho de banda, también<br>se gestiona el ancho de banda de la intranet y se bloquea contenido sexual explicito. |  |

*Nota.* Datos obtenidos de la aplicación del instrumento de investigación basado en (Marín y otros, 2020) y Lugo (2021) aplicado a los docentes de la Unidad Educativa Fiscomisional Calasanz.

A continuación, se presenta la Tabla 11 que resume las reglas instaladas en el dispositivo firewall, divididas en 5 grupos. Esto se realiza con el propósito de proporcionar seguridad a todos los dispositivos conectados a la red de internet, garantizando la protección necesaria a los sitios y aplicaciones utilizados en la institución educativa.

## **Tabla 11**

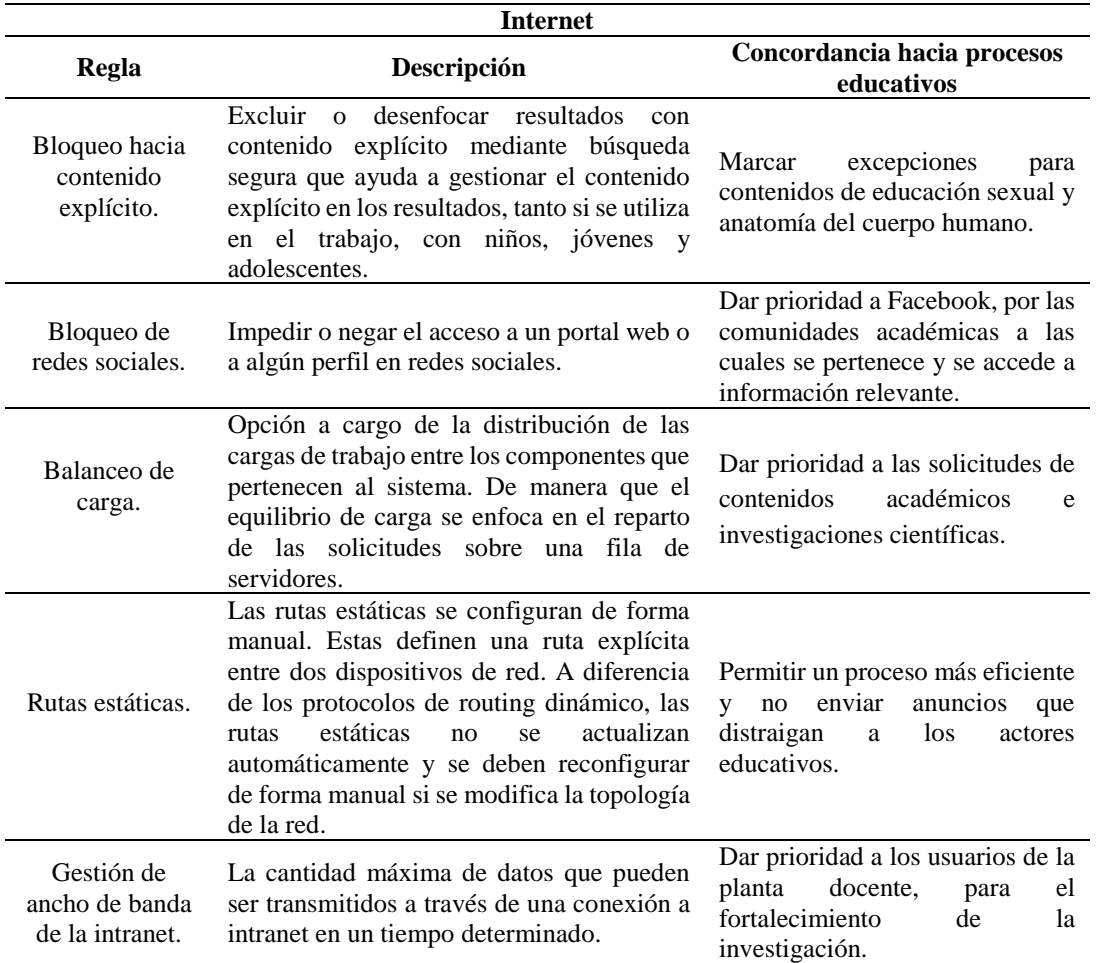

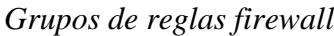

*Nota.* Adaptado de Lugo (2021) y basado en la información proporcionada por el encargado de tecnologías de la Unidad Educativa Fiscomisional Calasanz.

A partir de los hallazgos de la Tabla 11 que detalla el sistema de reglas del Firewall, se resalta la regla de bloqueo de contenido explícito. Esta regla se encarga de excluir o difuminar los resultados que contienen dicho material a través del uso de la búsqueda segura, además, esta regla es de gran importancia en la gestión del contenido explícito, ya que permite filtrar los resultados que contienen desnudos, actividades sexuales explícitas o material sexual explícito con contenido violento o sangriento. De esta manera, se logra restringir y filtrar las aplicaciones y páginas web que no están en concordancia con los procesos educativos, tanto si se utiliza en el trabajo, con niños, jóvenes y adolescentes.

Para definir el sistema de reglas firewall en base a la configuración, en primera instancia, se accedió al sitio web oficial de Edge donde se buscó el hardware, modelo ubitiqui para acceder a su instructivo forma lo cual se establece como esta creadas las reglas de firewall siguiendo el siguiente proceso:

## **Tabla 12**

| <b>Aplicaciones</b> | Dirección IP    | Dirección web      |
|---------------------|-----------------|--------------------|
| Canva               | 104.16.224.149  | www.canva.com      |
| Duolingo            | 52.204.126.241  | www.duolingo.com   |
| Socrative           | 65.8.248.74     | www.socrative.com  |
| Youtube             | 142.250.217.206 | www.youtube.com    |
| Emaze               | 35.224.110.4    | www.emaze.com      |
| Facebook            | 31.13.67.35     | www.facebook.com   |
| Whatsapp            | 31.13.65.49     | www.whatsapp.com   |
| Tik tok             | 181.39.103.10   | www.tik.toktok.com |
| <b>Sitios web</b>   | Dirección IP    | Dirección web      |
| Genially            | 54.78.33.205    | www.genially.com   |
| Facebook            | 31.13.67.35     | www.facebook.com   |
| Scratch             | 76.76.21.164    | www.scratch.com    |
| Canva               | 104.16.224.149  | www.canva.com      |
| Outlook             | 52.96.165.226   | www.outlook.com    |
| Spotify             | 35.186.224.25   | www.spotify.com    |

*Dirección IP de aplicaciones y sitios web*

La Tabla 12, presenta las direcciones IP correspondientes a aplicaciones y sitios web que se configuran en el firewall de la institución eduativa, realizado con el propósito de habilitar el acceso a estas herramientas, las cuales desempeñan un papel fundamental en la realización de actividades de aprendizaje en diversas áreas de estudio y componentes curriculares, a continuación, se presenta a detalle (pasos, 1,2,3,4 y 5) cómo se ha definido la regla de acceso para estas herramientas digitales:

**Paso 1: Crear Grupos de cortafuegos/NAT, Grupos organizados por dirección IP, dirección de red.** Inicialmente, se accede a la página del dispositivo utilizando el nombre de usuario y la contraseña predeterminada proporcionada del mismo, luego, se navega a la pestaña principal de configuración del firewall, para crear un grupo se realiza clic en Add Group y se despliega la pantalla para la creación de un nuevo firewall o grupo NAT, como se muestra en la Figura 2.

## <span id="page-36-0"></span>*Figura 2*

*Grupos de firewall.*

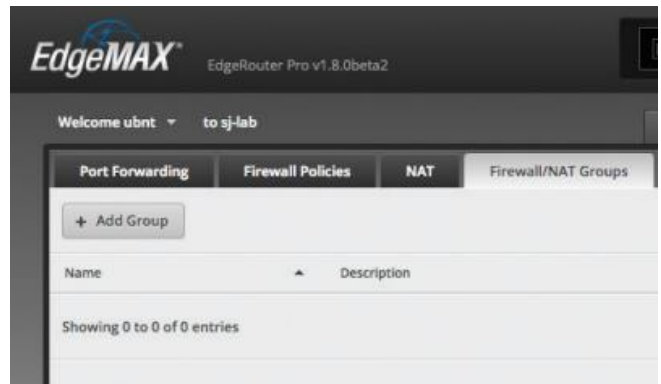

*Nota*. Obtenido de Ubiquiti Networks Edge User Guide

**Paso 2: Ingreso de la información solicitada:** Nombre, descripción y se selecciona como se va a definir el grupo como se muestra en la Figura 3.

## <span id="page-36-1"></span>*Figura 3*

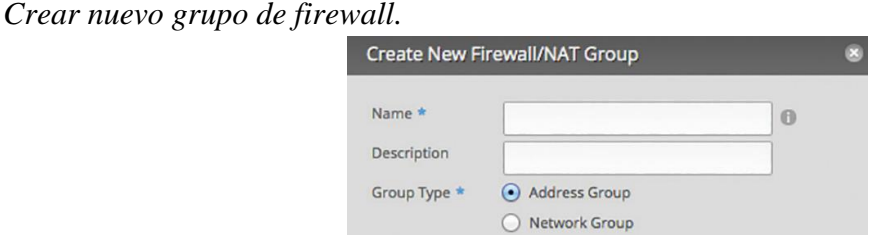

*Nota.* Obtenido de Ubiquiti Networks Edge User Guide

- **Name:** Introduzca un nombre para este grupo.
- **Description:** Introduzca palabras clave para describir este grupo.

**Group Type:** Seleccione la opción apropiada:

- **Address Group:** Defina un grupo por dirección IP.
- **Network Group:** Defina un grupo por dirección de red.

Bajo este contexto, los pasos expuestos permiten configurar y organizar el firewall de manera más efectiva. Al introducir un nombre y una descripción para el grupo, se facilita la identificación y comprensión de su propósito. La opción de "Address Group" permite agrupar direcciones IP específicas, lo que resulta útil para aplicar reglas de filtrado de paquetes o

permitir/restringir el acceso a direcciones IP específicas. La opción de "Network Group" facilita la agrupación de varias direcciones de red, lo que es esencial para definir políticas de seguridad basadas en rangos de direcciones de red completos.

**Paso 3: La tabla siguiente detalla la información acerca de cada grupo.** Esta información se utiliza para mostrar y gestionar la configuración de un grupo de direcciones IP en un firewall, incluyendo su nombre, descripción, tipo, número de miembros y acciones que se pueden realizar en relación con ese grupo como se observa en la Figura 4.

## <span id="page-37-0"></span>**Figura 4**

*Información y tipo de grupo.*

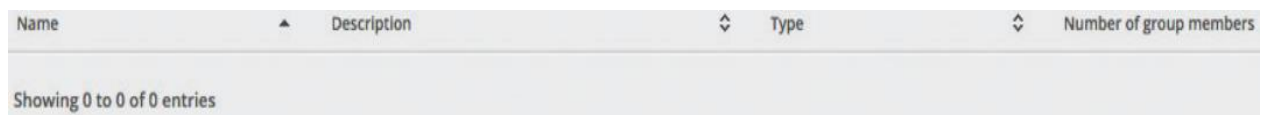

*Nota*. Obtenido de Ubiquiti Networks Edge User Guide

- **Name:** Se muestra el nombre del grupo.
- **Description:** Se muestran las palabras clave que ingresó para describir el grupo.
- **Type:** Se muestra el tipo de grupo.
- **Number of group members:** Se muestra el número de miembros.

Paso 4: Configurar el grupo Firewall/NAT. Para configurar el grupo, clic en Configuración, ir a configurar el grupo Firewall/NAT a continuación.

<span id="page-37-1"></span>Estos campos sirven para proporcionar detalles específicos sobre los grupos establecidos en la configuración del firewall como se muestra en la Figura 5. El campo "Name" muestra el nombre asignado a un grupo particular, lo que facilita la identificación y comprensión de su propósito. "Description" permite agregar palabras clave que describan con mayor precisión las características o funciones del grupo en cuestión, demás, el campo "Address" solicita la introducción de direcciones IP individuales o rangos de direcciones, lo cual es esencial para configurar y delimitar el acceso de red en función de estas direcciones o rangos específicos. Hacer clic en "Add New" posibilita la inclusión de más direcciones IP al grupo designado.

## *Figura 5*

*Edición del grupo de firewall.*

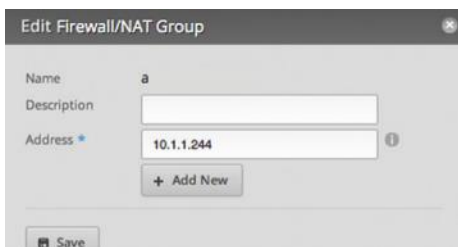

*Nota*. Obtenido de Ubiquiti Networks Edge User Guide

- **Name:** Se muestra el nombre de este grupo.
- **Description:** Introduzca palabras clave para describir este grupo.
- **Address:** Introduzca la dirección IP o el rango de direcciones (ejemplos: 192.0.2.1 o 192.0.2.115).

**Paso 5: Configuración de la regla.** La configuración te permite establecer cómo se manejarán los paquetes de red que no coincidan con ninguna regla específica en la política de firewall. Puedes elegir si bloquearlos, rechazarlos o permitirlos, y también decidir si deseas registrar información sobre estos paquetes para futuras revisiones y análisis de seguridad, como se evidencia en la Figura 6.

## <span id="page-38-0"></span>*Figura 6*

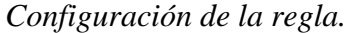

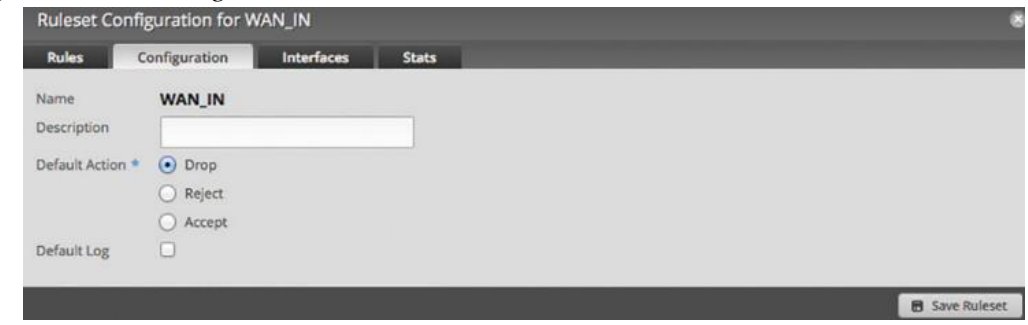

Nota. Obtenido de Ubiquiti Networks Edge User Guide

- **Name**: Introduzca un nombre para esta política.
- **Description** : Introduzca palabras clave para describir esta política.
- **Default action :** Seleccione la acción adecuada:
- **Drop:** Los paquetes se bloquean sin ningún mensaje.
- **Reject:** Los paquetes se bloquean y se envía un mensaje que indica que el destino es inalcanzable.
- **Accept:** Los paquetes se permiten a través del cortafuegos.
- **Default Log:** Marque esta casilla para registrar los paquetes que activan la acción predeterminada.
- Se debe hacer clic en "Guardar" para aplicar la regla.

<span id="page-39-0"></span>Definiendo el sistema de reglas firewall se contactó que tanto las aplicaciones y sitios web que son utilizados en la institución están configurados por grupos de firewall donde los paquetes se permiten a través del cortafuegos ya que estas herramientas contribuyen al proceso de enseñanza tanto en componentes curriculares y áreas de estudio. Estas aplicaciones y sitios web son utilizadas por los docentes de la Unidad Educativa Calasanz con fines académicos y, gracias a las reglas establecidas en el firewall de la institución, permite su uso y garantiza protección frente a posibles amenazas donde docentes y estudiantes trabajan de una menara segura.

#### **7. Discusión**

En la presente investigación referente a el sistema de reglas firewall de seguridad para aplicaciones y sitios web con acceso a internet en concordancia con los procesos educativos, en la Unidad Educativa Fiscomisional Calasanz de la ciudad de Loja, el método utilizado fue el idoneo para dar respuesta a la pregunta general ¿Cuál sistema de reglas firewall de seguridad para aplicaciones y sitios web con acceso a internet en concordancia con los procesos educativos, en la Unidad Educativa Fiscomisional Calasanz de la ciudad de Loja, año lectivo 2022-2023?, la cual está compuesta por tres interrogantes específicas, que se dan respuesta mediante revisión bibliográfica y la información proporcionada por los docentes.

De esta misma manera, dando paso a la primera interrogante específica que es ¿Cuáles son las aplicaciones y sitios web con acceso a Internet utilizados en la Unidad Educativa Fiscomisional Calasanz de la ciudad de Loja?, la cual se respondió en base a la información resultante de la encuesta, donde se evidenció 8 aplicaciones, siendo la más utilizada Canva y 6 sitios web, con Genially que presentó un mayor uso, corroborando a lo expuesto por TPET (2021) respecto a que las aplicaciones conocidas, potencian el contexto académico pero requieren proponer y ejecutar políticas de seguridad, utilizando por ejemplo proxys para saltar restricciones de filtrado de contenido.

Continuando así, con la segunda pregunta de investigación sobre ¿Cómo caracteriza aplicaciones y sitios web con acceso a Internet utilizados en la Unidad Educativa Fiscomisional Calasanz de la ciudad de Loja?, aquí se tomaron los nombres de las aplicaciones y sitios web resultantes del primer objetivo, para proceder a caracterizarlas desde referentes teóricos válidos y páginas oficiales de los mismos, destacando que existen aplicaciones aplicaciones que también contemplan un sitio web para ser utilizado desde un ordenador personal y viceversa, todo esto en respaldo de esto Tecnozero (2016) existen tipos de software que tienen aplicaciones y entornos web con contenidos en general clasificados según categorías, con criterios del propio centro o el filtrado directo de determinadas búsquedas y palabras clave.

Por último, respecto a la tercera pregunta referente a ¿Cómo definir un sistema de reglas firewall de seguridad para aplicaciones y sitios web con acceso a internet en concordancia con los procesos educativos, en la Unidad Educativa Fiscomisional Calasanz de la ciudad de Loja, año lectivo 2022-2023?, en este marco se obtuvo la información del encargado de tecnologías, detallando la descripción física del Firewall instalado, su definición, tipo de dispositivo, características físicas y descripción, para posteriormente definir el sistemas de reglas,

considerando el tipo de Edge, la descripción y la concordancia hacia los procesos educativos, sobresaliendo el bloqueo hacia el contenido explícito, en concomitancia con Cuela (2016) sobre la búsqueda segura mediante el gestionamiento del contenido explícito, tanto si se utiliza en el trabajo, con niños, jóvenes y adolescentes. Y por último de describió paso a paso como está definida el firewall para aplicaciones y sitios web en la institución educativa.

#### **8. Conclusiones**

<span id="page-42-0"></span>Se identificaron 8 aplicaciones y 6 sitios web con acceso a internet utilizados en la Unidad Educativa Fiscomisional Calasanz de la ciudad de Loja, de acuerdo con los resultados obtenidos se verificó que la aplicación más utilizada por los docentes fue Canva, y la menos utilizada Duolingo, por otro lado, en cuanto a los sitios web, el más usado fue Genially, mientras que el menos empleado fue Spotify.

Las aplicaciones y sitios web con acceso a Internet obtenidos en el primer objetivo específico se caracterizaron en una matriz con parámetros como definición, características y entorno desde referentes teóricos válidos, además de páginas oficiales de los mismos, destacando que existen aplicaciones que también contemplan un sitio web.

Se definió un sistema de reglas firewall de seguridad para aplicaciones y sitios web con acceso a Internet en concordancia con los procesos educativos, en la Unidad Educativa Fiscomisional Calasanz de la ciudad de Loja, para ello primeramente se describió en una tabla el Firewall instalado en la institución educativa, y luego se procedió a definir las principales reglas con finalidad de filtrar y bloquear el acceso a contenidos inapropiados y prevenir posibles amenazas informáticas, las cuales son Bloqueo hacia contenido explícito, Bloqueo de redes sociales, Balanceo de carga, Rutas estáticas y Gestión de ancho de banda de la intranet. definiendo el sistema de reglas firewall de acuerdo a la configuración de las herramientas permitidas por el router.

## **9. Recomendación**

<span id="page-43-0"></span>Se recomienda que las autoridades de la Unidad Educativa Fiscomisional Calasanz gestionen la capacitación de los docentes en cuanto al uso del firewall y su importancia para la seguridad informática en aplicaciones y sitios web, así como para la restricción de acceso no autorizado a Internet. Esta capacitación permitirá a los docentes conocer de manera más profunda las herramientas de seguridad informática disponibles y cómo utilizarlas para garantizar un entorno seguro para los estudiantes.

#### **10. Bibliografía**

- <span id="page-44-0"></span>Agenda Educativa Digital. (2021). Ministerio de Educación. [https://educacion.gob.ec/wp](https://educacion.gob.ec/wp-content/uploads/downloads/2022/02/Agenda-Educativa-Digital-2021-2025.pdf)[content/uploads/downloads/2022/02/Agenda-Educativa-Digital-2021-2025.pdf](https://educacion.gob.ec/wp-content/uploads/downloads/2022/02/Agenda-Educativa-Digital-2021-2025.pdf)
- Aldas, G, y Ramiréz, G. (2023). Análisis de seguridad perimetral y aplicaciones de consumo web de la empresa disprovef ecuador s.a. mediante web application firewall de f5 networks y firewall mikrotik. ung.
- Astorayme, M. (2021). Uso de sitios web y el aprendizaje en el área de comunicación de los estudiantes del nivel secundaria de la i.e 6057 virgen de. Repositorio USMP. [https://repositorio.usmp.edu.pe/bitstream/handle/20.500.12727/9306/astorayme\\_mmc.](https://repositorio.usmp.edu.pe/bitstream/handle/20.500.12727/9306/astorayme_mmc.pdf?sequence=1&isAllowed=y) [pdf?sequence=1&isAllowed=y](https://repositorio.usmp.edu.pe/bitstream/handle/20.500.12727/9306/astorayme_mmc.pdf?sequence=1&isAllowed=y)
- Bermeo, E, y Medina, S. (2019). Aplicación del software educativo JClic para fortalecer la comprensión lectora en la unidad educativa "La Inmaculada" en Educación General Básica. Universidad Nacional De Educación.

[http://repositorio.unae.edu.ec/bitstream/56000/1139/1/Aplicaci%C3%B3n%20del%20](http://repositorio.unae.edu.ec/bitstream/56000/1139/1/Aplicaci%C3%B3n%20del%20software%20JClic%20para%20el%20fortalecimiento%20de%20la%20comprensi%C3%B3n%20lectora%20en%20la%20asignatura%20de%20Lengua%20y%20Literatura.pdf) [software%20JClic%20para%20el%20fortalecimiento%20de%20la%20comprensi%C3](http://repositorio.unae.edu.ec/bitstream/56000/1139/1/Aplicaci%C3%B3n%20del%20software%20JClic%20para%20el%20fortalecimiento%20de%20la%20comprensi%C3%B3n%20lectora%20en%20la%20asignatura%20de%20Lengua%20y%20Literatura.pdf) [%B3n%20lectora%20en%20la%20asignatura%20de%20Lengua%20y%20Literatura.p](http://repositorio.unae.edu.ec/bitstream/56000/1139/1/Aplicaci%C3%B3n%20del%20software%20JClic%20para%20el%20fortalecimiento%20de%20la%20comprensi%C3%B3n%20lectora%20en%20la%20asignatura%20de%20Lengua%20y%20Literatura.pdf) [df](http://repositorio.unae.edu.ec/bitstream/56000/1139/1/Aplicaci%C3%B3n%20del%20software%20JClic%20para%20el%20fortalecimiento%20de%20la%20comprensi%C3%B3n%20lectora%20en%20la%20asignatura%20de%20Lengua%20y%20Literatura.pdf)

Borja, C. X. (2018). Duolingo language-learning platform and the english vocabulary acquisition in students of third year of bachillerato at unidad educativa primero de abril. RUTA.

<https://repositorio.uta.edu.ec/bitstream/123456789/29234/1/Borja%20Carlos.pdf>

- Cahueñas, J, y Andrés, J. (2019). Universidad Politécnica Salesiana Sede Quito. <https://dspace.ups.edu.ec/bitstream/123456789/17626/1/UPS%20-%20ST004203.pdf>
- Calvo, B. (2022). Qué es Spotify y cómo funciona Todos los trucos y consejos para utilizar esta plataforma musical. Mundo Deportivo.

[https://www.mundodeportivo.com/uncomo/tecnologia/articulo/que-es-spotify-y-como](https://www.mundodeportivo.com/uncomo/tecnologia/articulo/que-es-spotify-y-como-funciona-52498.html)[funciona-52498.html](https://www.mundodeportivo.com/uncomo/tecnologia/articulo/que-es-spotify-y-como-funciona-52498.html)

Careaga, C. (2022). Universidad Mayor De San Andrés. Universidad Mayor De San Andrés. [https://repositorio.umsa.bo/bitstream/handle/123456789/29568/M-](https://repositorio.umsa.bo/bitstream/handle/123456789/29568/M-22.pdf?sequence=1&isAllowed=y)

[22.pdf?sequence=1&isAllowed=y](https://repositorio.umsa.bo/bitstream/handle/123456789/29568/M-22.pdf?sequence=1&isAllowed=y)

- Cerritos, V. (2018). Firewall PfSense como opción de código abierto para la seguridad de la red informática en centros escolares católicos de. investigación – UNICAES. <https://diyps.catolica.edu.sv/wp-content/uploads/2018/09/24FirewallAN2018.pdf>
- Concha, M. (2020). Uso de sitios web y el aprendizaje en el área de comunicación de los estudiantes del nivel secundaria de la i.e 6057 virgen de. repositorio usmp. [https://repositorio.usmp.edu.pe/bitstream/handle/20.500.12727/9306/astorayme\\_mmc.](https://repositorio.usmp.edu.pe/bitstream/handle/20.500.12727/9306/astorayme_mmc.pdf?sequence=1&isAllowed=y) [pdf?sequence=1&isAllowed=y](https://repositorio.usmp.edu.pe/bitstream/handle/20.500.12727/9306/astorayme_mmc.pdf?sequence=1&isAllowed=y)
- Cuela, E. (2016). El software educativo y el desarrollo de competencias del área de ciencia, tecnología y ambiente en estudiantes del segundo grado de colegios técnicos de Juliaca-2023. CORE.
- Encalada, O. (2022). Aplicaciones móviles y la producción oral del idioma inglés en los estudiantes de bachillerato. Repositorio PUCESA.

<https://repositorio.pucesa.edu.ec/bitstream/123456789/3548/1/77847.pdf>

Herrera, C. (2022). La comunicación digital y el uso de la red social Tiktok como recurso educomunicacional. repositorio.umsa.bo.

[https://repositorio.umsa.bo/bitstream/handle/123456789/29568/M-](https://repositorio.umsa.bo/bitstream/handle/123456789/29568/M-22.pdf?sequence=1&isAllowed=y)

[22.pdf?sequence=1&isAllowed=y](https://repositorio.umsa.bo/bitstream/handle/123456789/29568/M-22.pdf?sequence=1&isAllowed=y)

Loja, J, y Saldaña Saico, D. A. S. S. A. (2021). Plan de acompañamiento para fortalecer la práctica docente virtual en la mejora de la lectura crítica de los estudiantes del Séptimo Año EGB de la UEM "Manuela Garaicoa de Calderón". Universidad Nacional de

Educación.

[http://repositorio.unae.edu.ec/bitstream/56000/1769/1/TRABAJO%20DE%20INTEG](http://repositorio.unae.edu.ec/bitstream/56000/1769/1/TRABAJO%20DE%20INTEGRACI%C3%93N%20CURRICULAR%20%20Loja%20-%20Salda%C3%B1a%20definitivo%20100%25%20%281%29.pdf) [RACI%C3%93N%20CURRICULAR%20%20Loja%20-](http://repositorio.unae.edu.ec/bitstream/56000/1769/1/TRABAJO%20DE%20INTEGRACI%C3%93N%20CURRICULAR%20%20Loja%20-%20Salda%C3%B1a%20definitivo%20100%25%20%281%29.pdf)

[%20Salda%C3%B1a%20definitivo%20100%25%20%281%29.pdf](http://repositorio.unae.edu.ec/bitstream/56000/1769/1/TRABAJO%20DE%20INTEGRACI%C3%93N%20CURRICULAR%20%20Loja%20-%20Salda%C3%B1a%20definitivo%20100%25%20%281%29.pdf) 

Lugo, A. (2021). 3 diferencias clave entre un sitio web y una aplicación web. INVID. <https://invidgroup.com/es/3-diferencias-clave-entre-un-sitio-web-y-una-aplicacion-web/>

Marín, J, Patiño, A, y Acevedo, J. (2020). Implementación de un sistema de seguridad perimetral informático usando vpn, firewall e ids. revistas.uco.edu.co. <https://revistas.uco.edu.co/index.php/uco/article/view/284/370>

- Ministerio de Educación. (2021). Instructivo para elaborar la planificación curricular anual y la microplanificación del sistema nacional de educación. Subsecretaría de Fundamentos Educativos Dirección Nacional de Currículo.
- Palma, F. (2022). Genially como herramienta didáctica aplicada a docentes y estudiantes del bachillerato técnico en electromecánica. Repositorio UTN.

[http://repositorio.utn.edu.ec/bitstream/123456789/13341/2/PG%201229%20TRABAJ](http://repositorio.utn.edu.ec/bitstream/123456789/13341/2/PG%201229%20TRABAJO%20DE%20GRADO.pdf)

[O%20DE%20GRADO.pdf](http://repositorio.utn.edu.ec/bitstream/123456789/13341/2/PG%201229%20TRABAJO%20DE%20GRADO.pdf)

Peña, G. (2019). aplicación de Socrative como recurso didáctico y la mejora del aprendizaje en los estudiantes de séptimo ciclo de la carrera. Repositorio USMP. [https://repositorio.usmp.edu.pe/bitstream/handle/20.500.12727/6808/pe%c3%b1a\\_cgp](https://repositorio.usmp.edu.pe/bitstream/handle/20.500.12727/6808/pe%c3%b1a_cgp.pdf?sequence=1&isAllowed=y) [.pdf?sequence=1&isAllowed=y](https://repositorio.usmp.edu.pe/bitstream/handle/20.500.12727/6808/pe%c3%b1a_cgp.pdf?sequence=1&isAllowed=y)

Rovira, I, Castillero, O, Corbin, J, Montagud, N, Ruz, S, y Ares, J. (2018). Software educativo: tipos, características y usos. Psicología y Mente. https://psicologiaymente.com/desarrollo/software-educativo

Ruiz, E. (2022). Escuela Superior Politécnica de Chimborazo. dspace.espoch.edu.e. <http://dspace.espoch.edu.ec/bitstream/123456789/17176/1/20T01575.pdf>

- Sanchez Chavez, M. Y. (2020). Herramienta Canva para mejorar la creatividad en estudiantes de primer año en informática en la I.E. Simón Bolívar Tra. Repositorio USIL. [https://repositorio.usil.edu.pe/server/api/core/bitstreams/486d9245-03e7-41ad-8d60](https://repositorio.usil.edu.pe/server/api/core/bitstreams/486d9245-03e7-41ad-8d60-b0901f866bf5/content) [b0901f866bf5/content](https://repositorio.usil.edu.pe/server/api/core/bitstreams/486d9245-03e7-41ad-8d60-b0901f866bf5/content)
- Sandoval, S. (2020). La Plataforma YouTube como recurso didáctico en el aprendizaje del curso de Introducción a la Ingeniería Industrial en estudiantes del primer ciclo de la Facultad de Ingeniería de la Universidad Católica Sedes Sapientiae, 2018. repositorio.ucss.edu.pe.

[https://repositorio.ucss.edu.pe/bitstream/handle/20.500.14095/892/Tesis%20-](https://repositorio.ucss.edu.pe/bitstream/handle/20.500.14095/892/Tesis%20-%20Sandoval%20Lozano%2C%20Sergio%20Alberto.pdf?sequence=1&isAllowed=y)

[%20Sandoval%20Lozano%2C%20Sergio%20Alberto.pdf?sequence=1&isAllowed=y](https://repositorio.ucss.edu.pe/bitstream/handle/20.500.14095/892/Tesis%20-%20Sandoval%20Lozano%2C%20Sergio%20Alberto.pdf?sequence=1&isAllowed=y)

- Tasayco, S. (2022). Tesis Uso del WhatsApp y estrategias de retroalimentación en tiempos de pandemia en una institución educativa secundaria de Ch. Repositorio UNH. [https://apirepositorio.unh.edu.pe/server/api/core/bitstreams/7fbb964d-9661-4a5b-](https://apirepositorio.unh.edu.pe/server/api/core/bitstreams/7fbb964d-9661-4a5b-8449-f04d31ddeca0/content)[8449-f04d31ddeca0/content](https://apirepositorio.unh.edu.pe/server/api/core/bitstreams/7fbb964d-9661-4a5b-8449-f04d31ddeca0/content)
- Tecnozero. (2016). Firewalls en los centros educativos. www.tecnozero.com. [https://www.tecnozero.com/firewall/aplicaciones-practicas-firewall-los-centros](https://www.tecnozero.com/firewall/aplicaciones-practicas-firewall-los-centros-educativos/)[educativos/](https://www.tecnozero.com/firewall/aplicaciones-practicas-firewall-los-centros-educativos/)
- TPET. (2021). Firewall para Colegios, Centros de Educación y Formación. Técnicas Profesionales.<https://tecnicasprofesionales.com/firewalls-educacion/>
- Unda, Y. (2017). M-learning apps en el desarrollo de la producción oral del idioma inglés en el estudiantado del tercer año de Bachillerato General Unificado del Colegio Amazonas en el período 2016-2017. Tesis de pregrado. Quito: Universidad Central del Ecuador.

Vinueza, D. (2018). UASB-Digital: El uso de redes sociales, Facebook y YouTube, en la campaña electoral para la Alcaldía en el cantón Morona en 2014. Repositorio UASB. <https://repositorio.uasb.edu.ec/handle/10644/6101>

## <span id="page-49-0"></span>**11. Anexos**

## <span id="page-49-1"></span>**Anexo 1**. Oficio para la apertura a la institución.

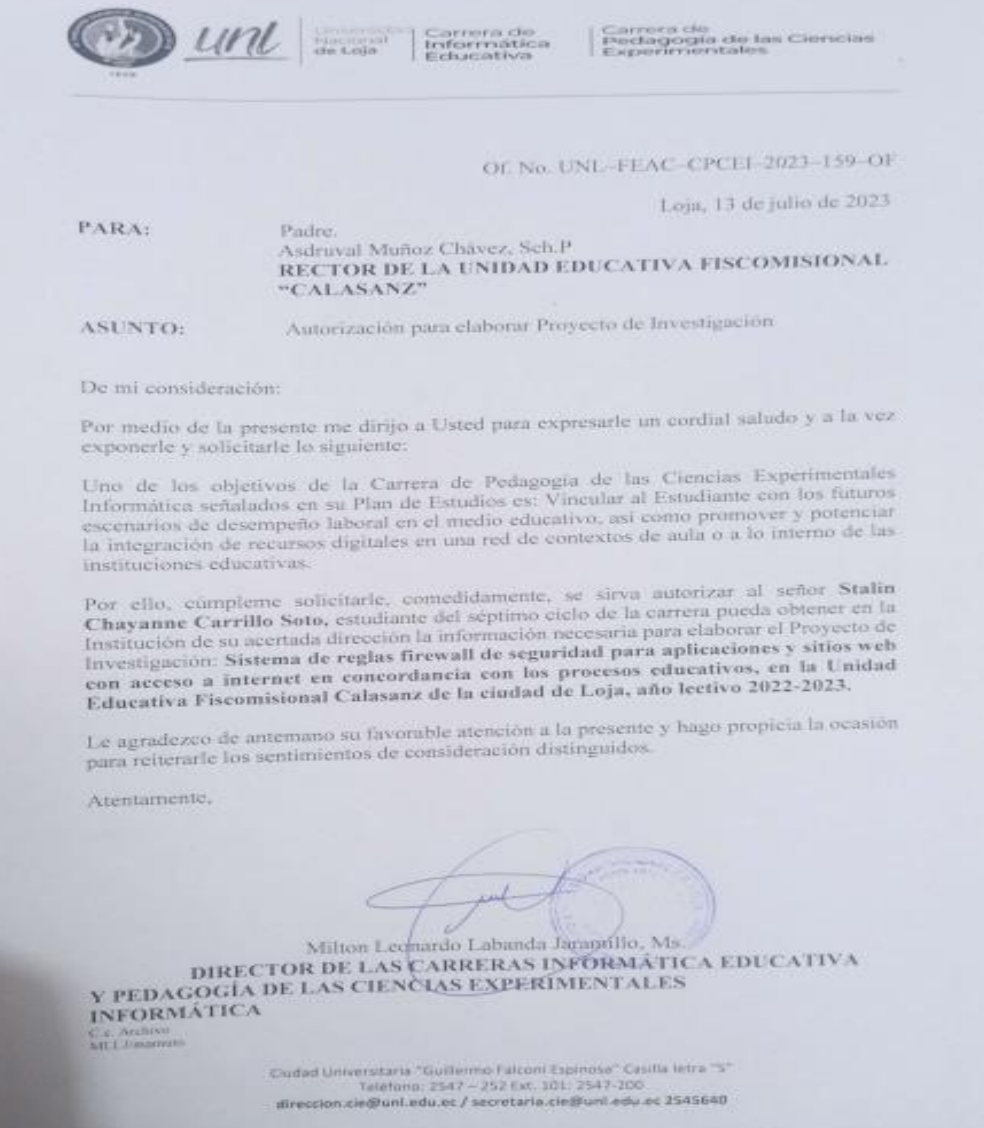

<span id="page-50-0"></span>**Anexo 2.** Validación del instrumento por el docente Gloria Cecibel Michay Caraguay, Mg.Sc.

<span id="page-50-1"></span>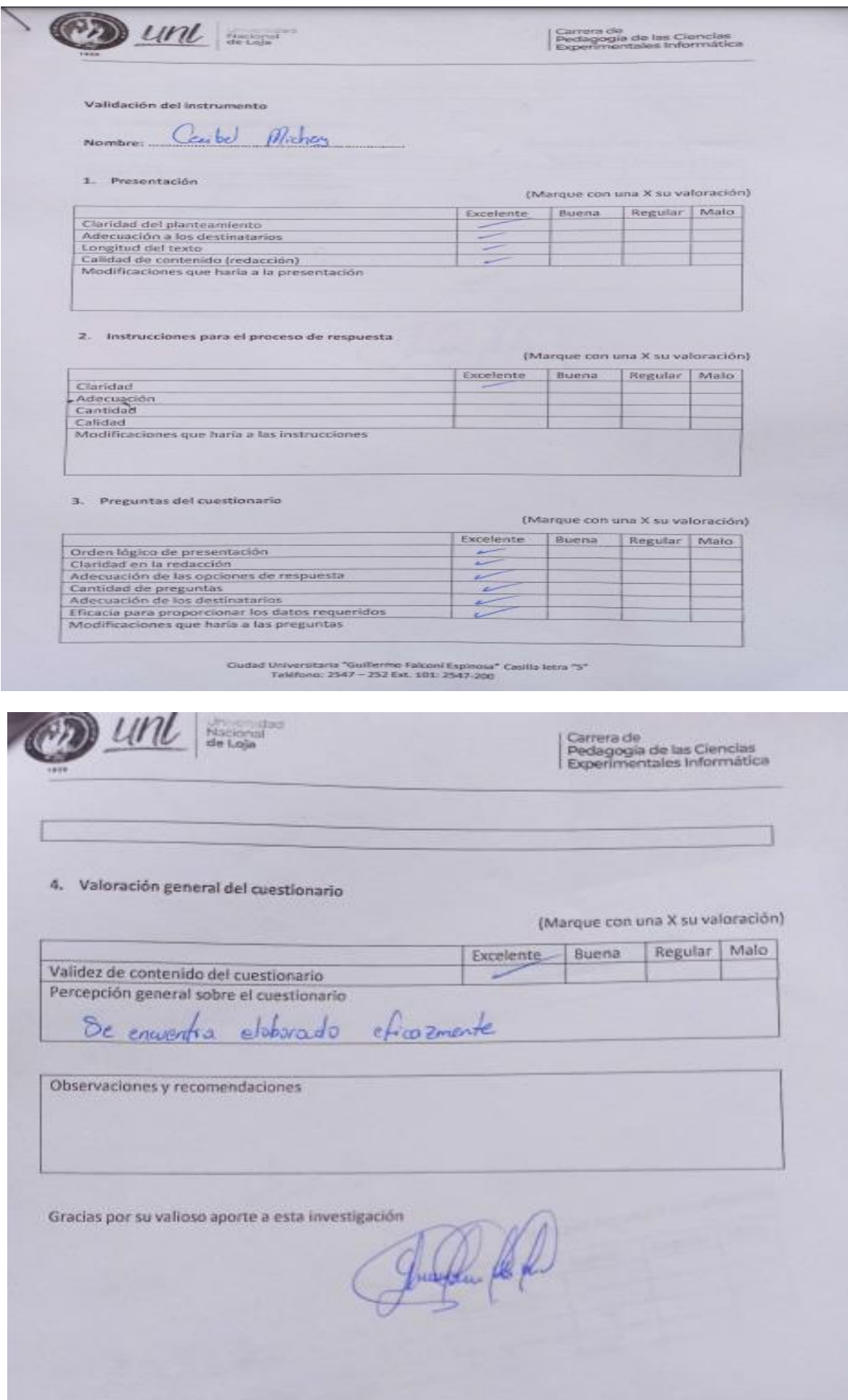

**Anexo 3.** Validación del instrumento por el docente Ing. María de los Angeles Coloma Andrade Mg. Sc.

<span id="page-51-0"></span>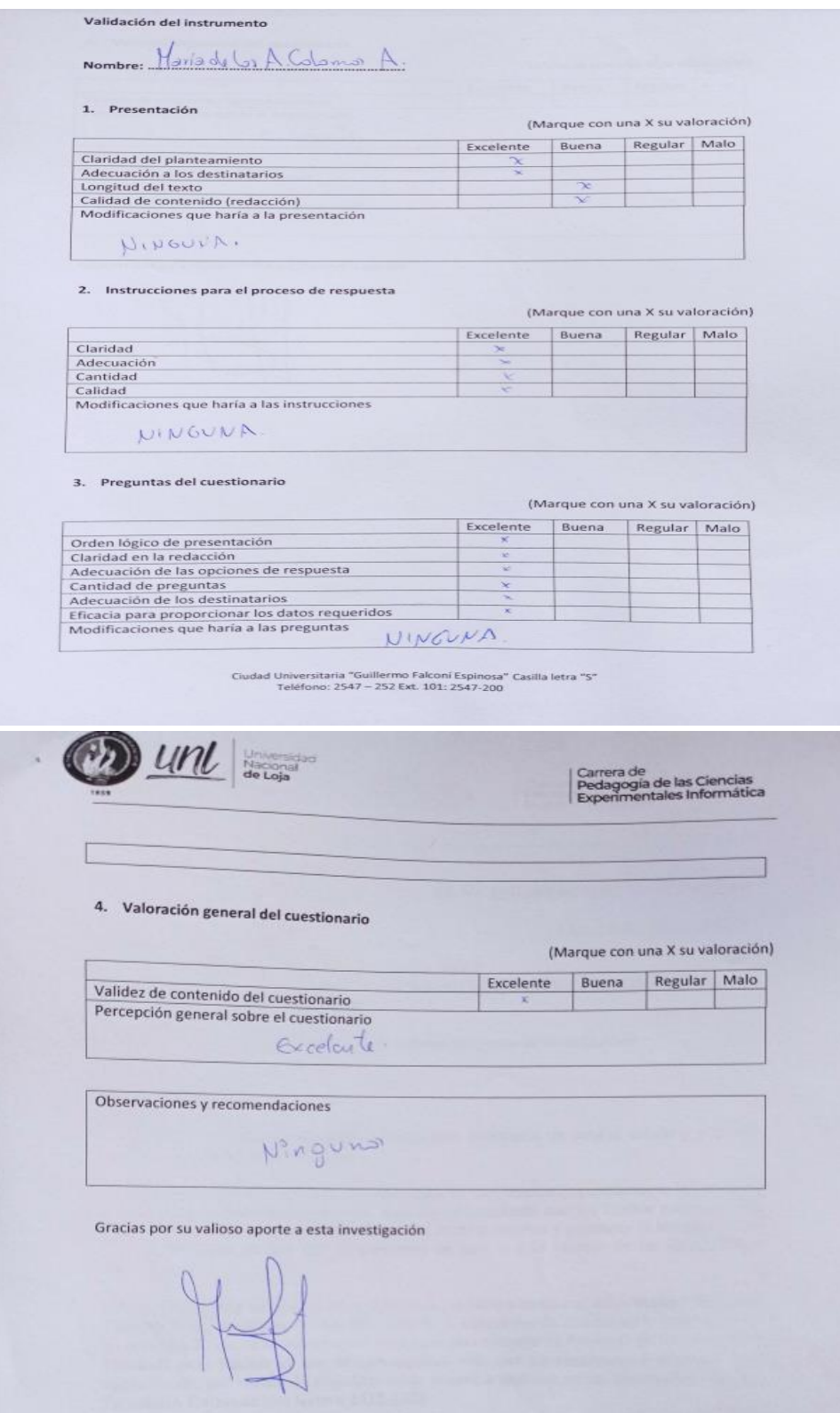

## **Anexo 4**. Instrumento denominado "Identificación de firewall, aplicaciones sitios y web en concordancia con los procesos educativos"

### IDENTIFICACIÓN DE FIREWALL, APLICACIONES SITIOS Y WEB EN CONCORDANCIA CON LOS PROCESOS EDUCATIVOS

Estimado docente de la Unidad Educativa Fiscomisional "Calasanz", tengo el grato honor de realizarle la siguiente encuesta para dar cumplimiento al objetivo definir un sistema de reglas firewall de seguridad para aplicaciones y sitios web con acceso a internet en concordancia con los procesos educativos, en la Unidad Educativa Fiscomisional Calasanz de la ciudad de Loja, año lectivo 2022-2023. Aclarando que la información recolectada será de carácter confidencial y reservado ya que los resultados obtenidos ayudarán a ejecutar el Trabajo de Titulación Curricular "Sistema de reglas firewall de seguridad para aplicaciones y sitios web con acceso a internet en concordancia con los procesos educativos, en la Unidad Educativa Fiscomisional Calasanz de la ciudad de Loja, año lectivo 2022-2023", previo la obtención del título profesional de Licenciado en Pedagogía de la Informática.

Marque con una (X) según corresponda:

#### Información General:

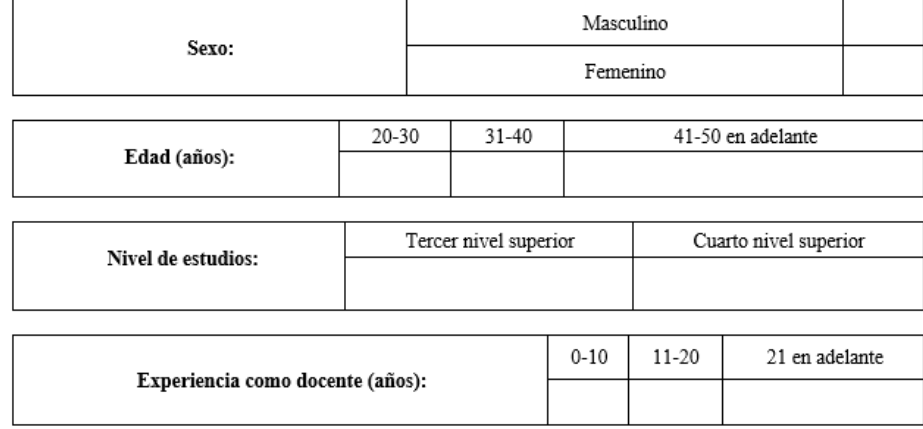

En la siguiente tabla, por favor describa tipos de firewall, aplicaciones y sitios web con acceso a internet de su institución educativa para fortalecer la seguridad de la red.

#### ¿Qué firewalls se encuentran instalados en la institución?

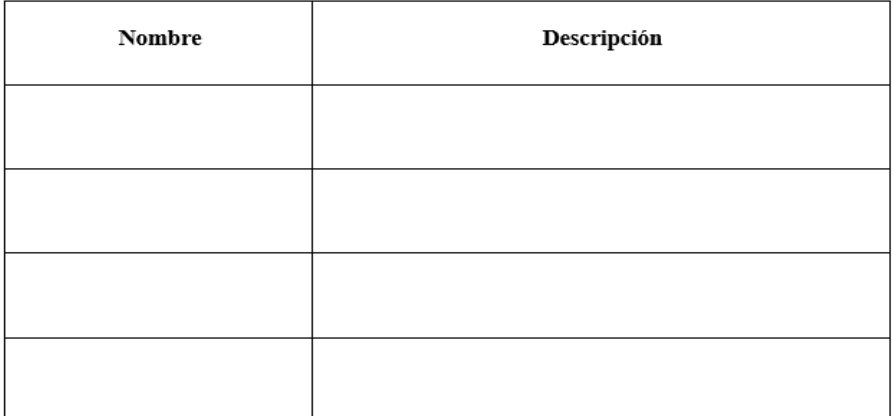

#### **APLICACIONES (Docentes)**

#### Aplicaciones y sitios web utilizados en la institución educativa.

Una aplicación se encuentra en teléfonos móviles o computadoras de escritorio, pero funciona exclusivamente a través de la web. Las aplicaciones son programas de software diseñados para realizar tareas específicas en dispositivos electrónicos (Lugo, 2021).

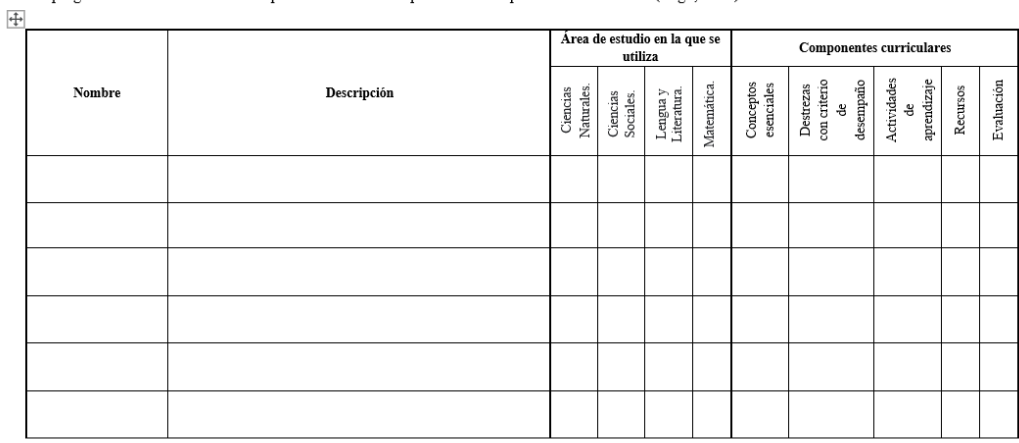

#### **SITIOS WEB (Docentes)**

#### Sitios web

Un sitio web se compone de páginas estáticas y contenido textual interconectados de forma significativa por una empresa o individuo. Los sitios web son colecciones de páginas web interconectadas que se pueden acceder a través de Internet (Lugo, 2021).

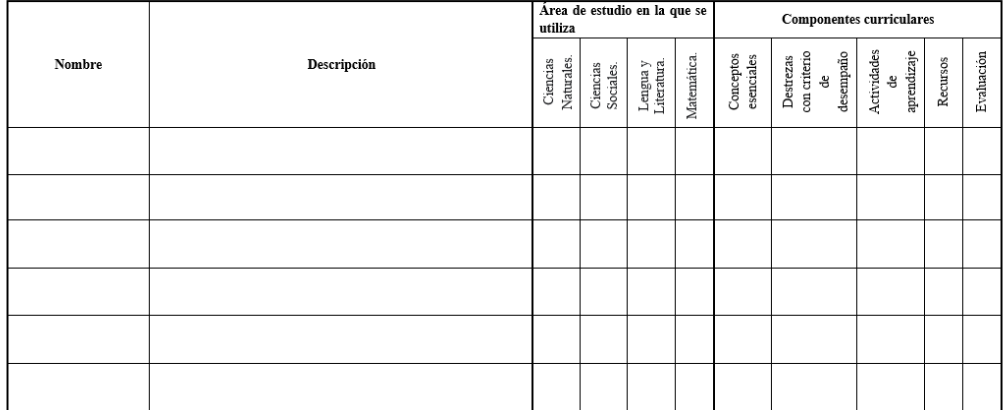

**Anexo 5.** Certificación de traducción del resumen del Trabajo de Integración Curricular.

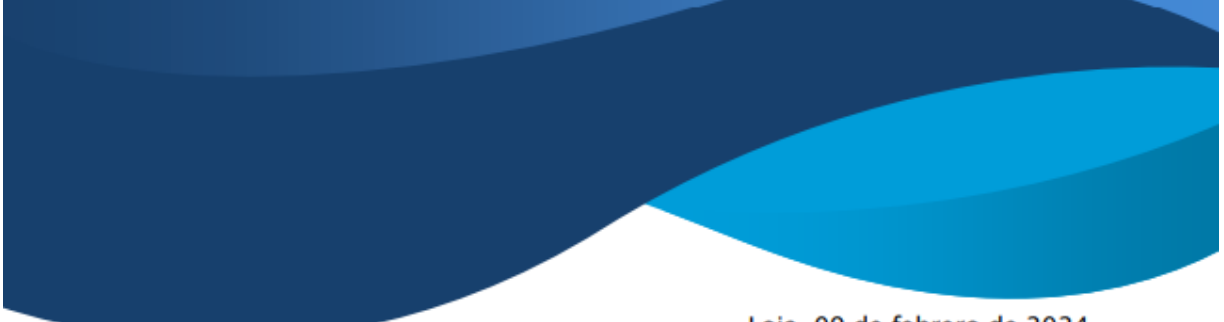

Loja, 09 de febrero de 2024

Lic. Karina Yajaira Martínez Luzuriaga

## LICENCIADA EN CIENCIAS DE LA EDUCACIÓN MENCIÓN INGLÉS

# **CERTIFICO:**

Yo, Karina Yajaira Martínez Luzuriaga con cédula de identidad Nro. 1104902679, Licenciada en Ciencias de la Educación Mención Inglés por la Universidad Técnica Particular de Loja, con número de registro 1031-2022-2574017 en la Secretaría de Educación Superior, Ciencia, Tecnología e Innovación, señalo que el presente documento es fiel traducción del idioma español al idioma inglés del resumen del Trabajo de Integración Curricular denominado "Sistema de reglas firewall de seguridad para aplicaciones y sitios web con acceso a internet en concordancia con los procesos educativos en la Unidad Educativa Fiscomisional Calasanz de la ciudad de Loja, año lectivo 2022-2023." elaborado por el Sr. Stalin Chayanne Carrillo Soto, con cédula de identidad Nro. 1150644357, estudiante egresado de la carrera de Pedagogía de la Informática de la Universidad Nacional de Loja.

> Lic. Karina Yajaira Martínez Luzuriaga C.I. 1104902679 REGISTRO SENESCYT N°: 1031-2022-2574017